# O<br>ICOM®

USB

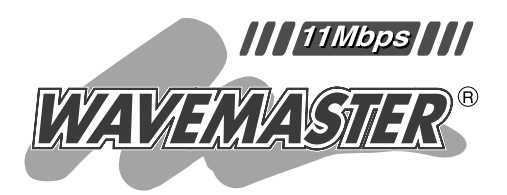

# **SOHOROUTER** SR-11

 $[USB]$  $[USB]$ 

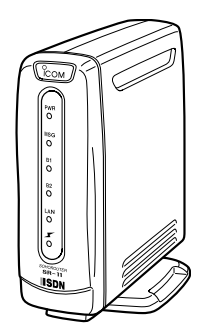

 $AT$ 

1 2 3

Icom Inc.

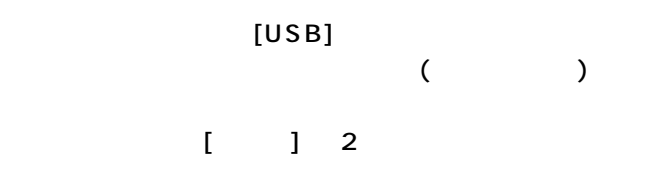

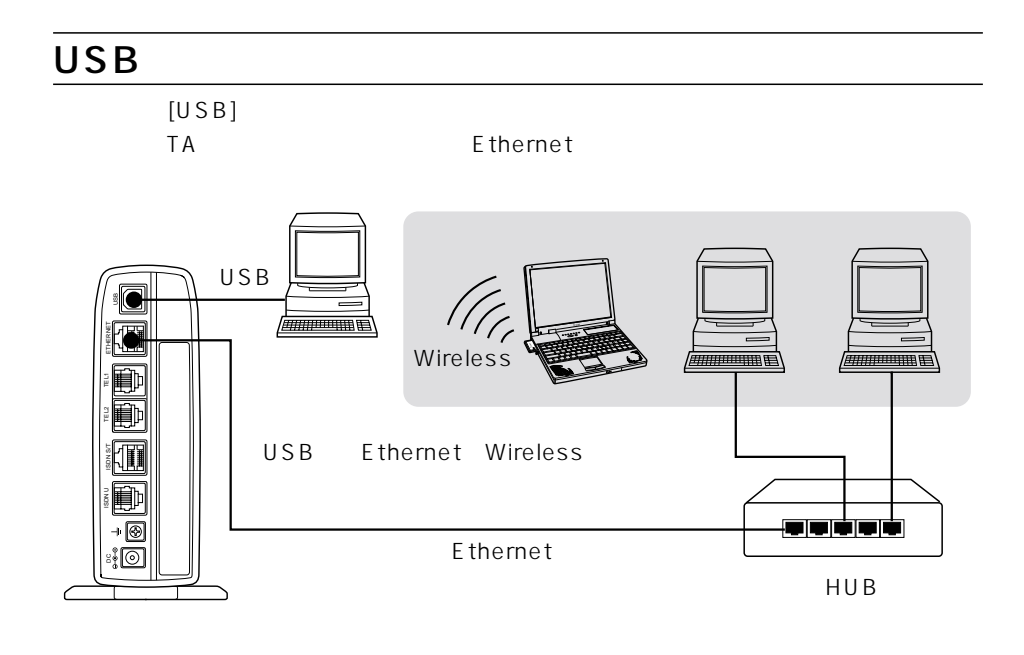

Icom.Inc <sup>о</sup>сом

WAVEMASTER Windows Microsoft Corporation

Microsoft Corporation

Macintosh Mac-OS

i

Netscape Navigator Netscape Communications Corporation

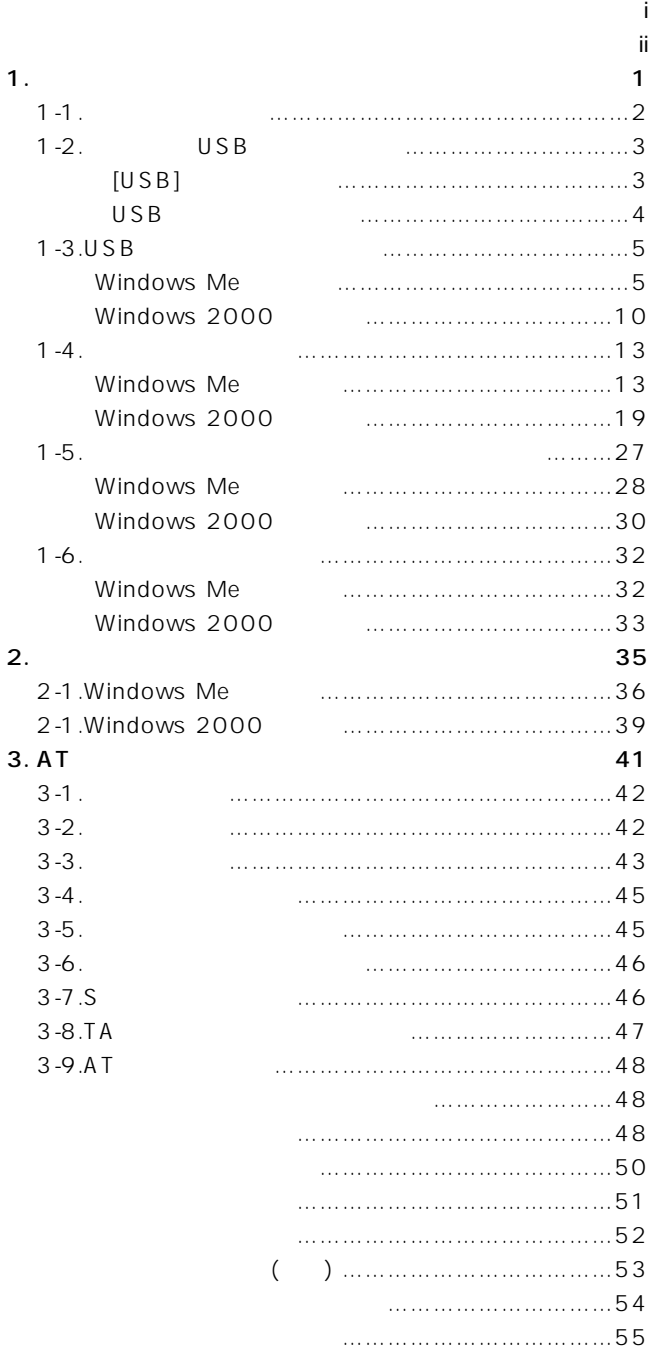

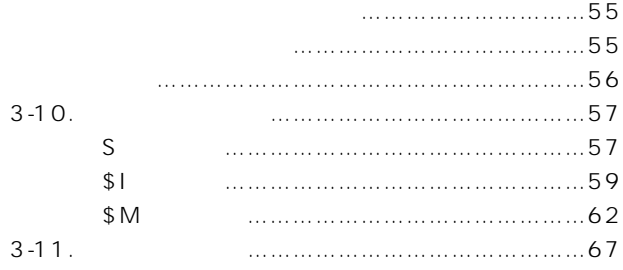

#### $[USB]$

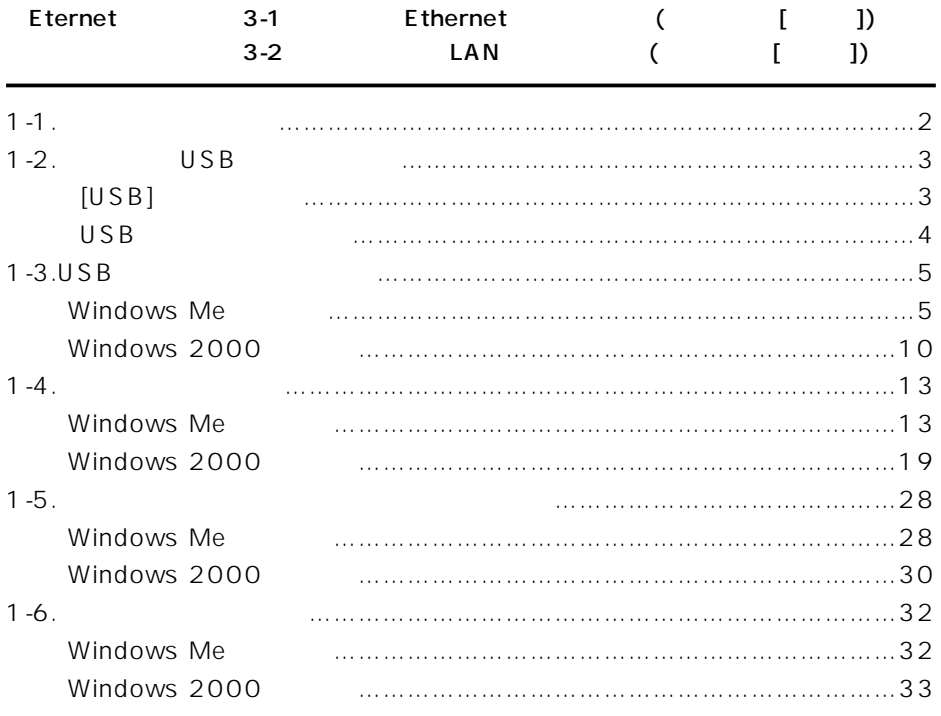

本製品とパソコンをつなぐ 1

#### $1 - 1$

USB<sup>F</sup>

#### WindowsMe

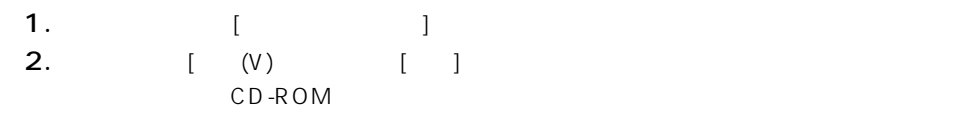

#### A CD-ROM D

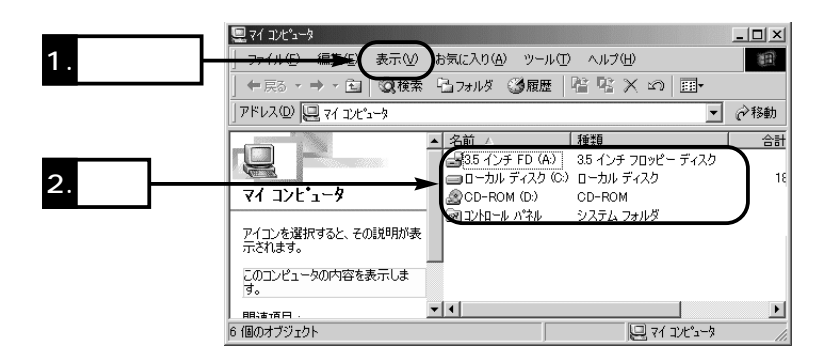

#### $1-2$  USB

 $USB$  [USB] to use the contract of the contract of the contract of the contract of the contract of the contract of the contract of the contract of the contract of the contract of the contract of the contract of the contract of the con

 $\sim$  1

OS Windows 98 Windows 98SE Windows Me Windows 2000 SR-11 ISDN�

 $\overline{USB}$ 

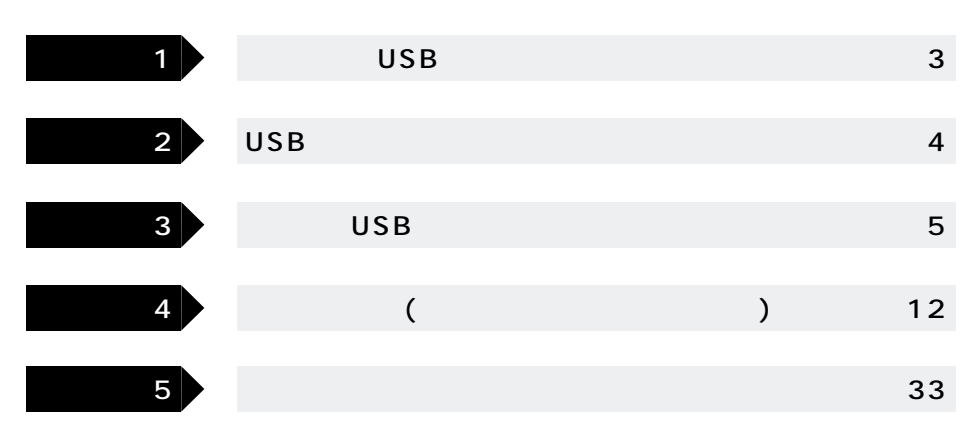

#### $[USB]$

 $[USB]$  $[USB]$ Windows Me BIOS USB Ethernet LAN Wireless LAN UNIT(SU-11) [USB]  $LAN$ 

## 1-2 USB ()

1  $\blacksquare$ 

## USB

 $[USB]$ 

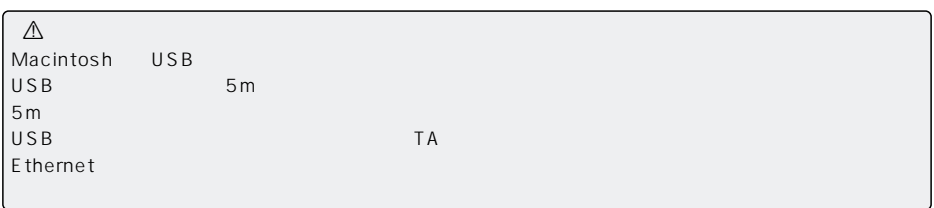

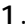

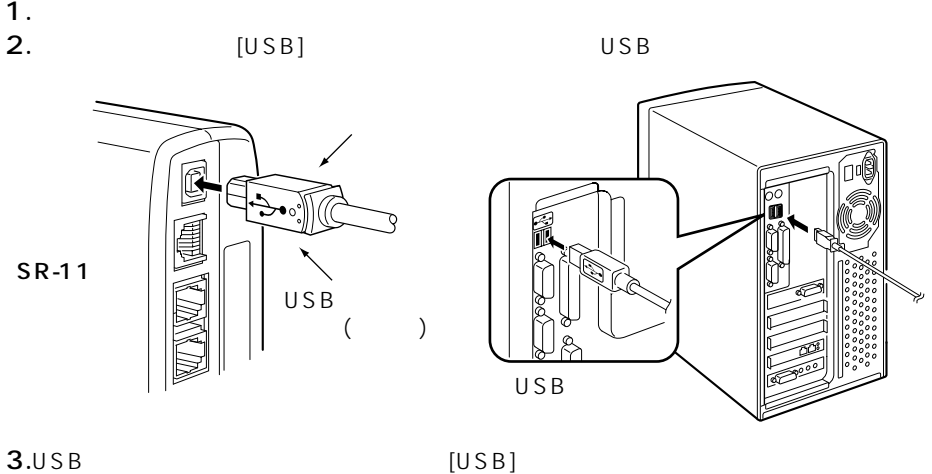

Windows2000 Administrator

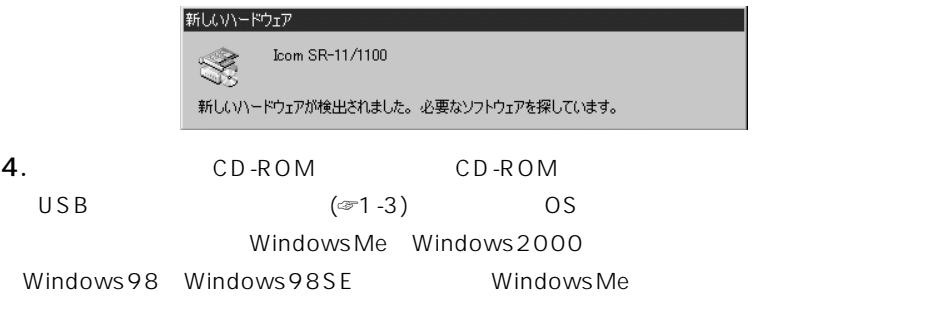

#### 1-3 USB

USB CD-ROM

 $\overline{U}$ SB $\overline{B}$ 

 $(\textcolor{blue}{\mathcal{\mathcal{F}}}\mathsf{P}\,4\,)$ 

#### Windows Me

1.  $[$  [example  $[$  contract  $($  contract  $)(\underline{S})]$ 

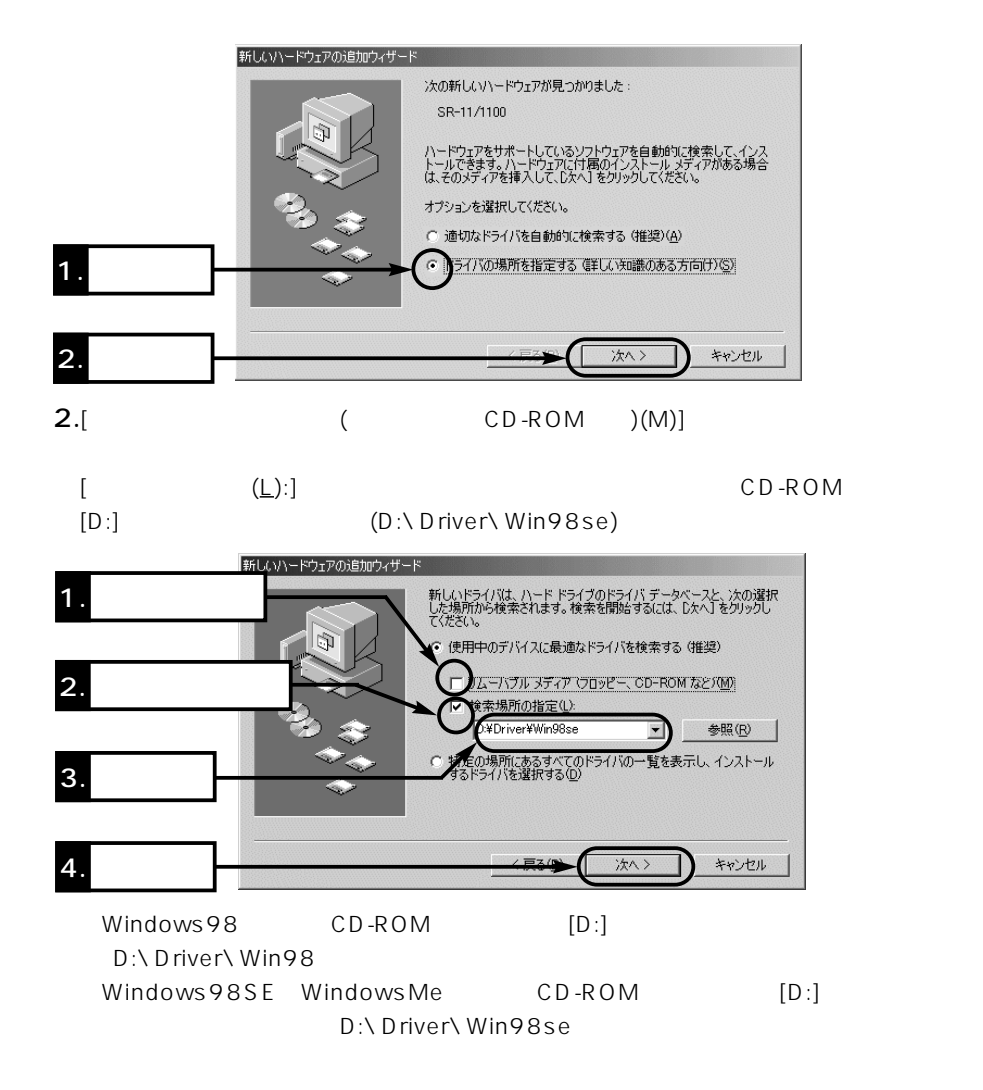

1

 $\sim$  1

 $1-3$  USB Windows Me ()  $3.$ 

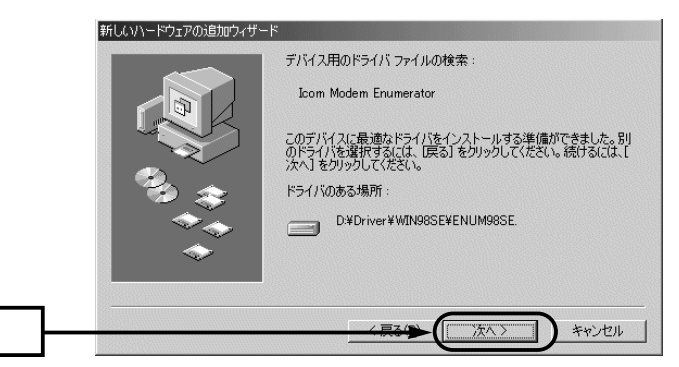

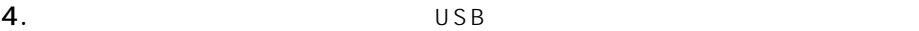

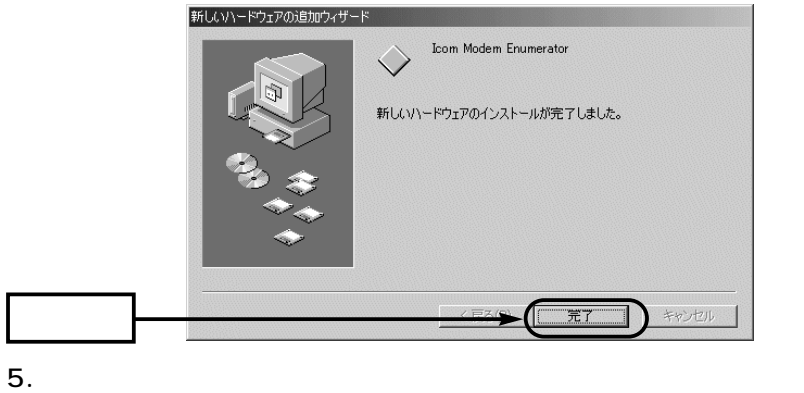

 $\begin{bmatrix} \end{bmatrix}$ 

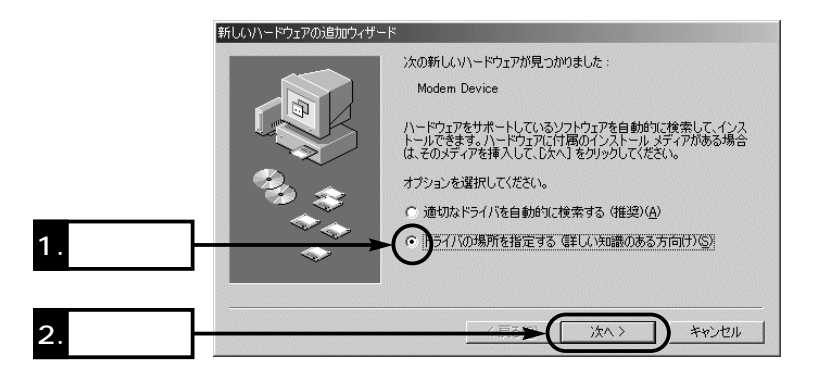

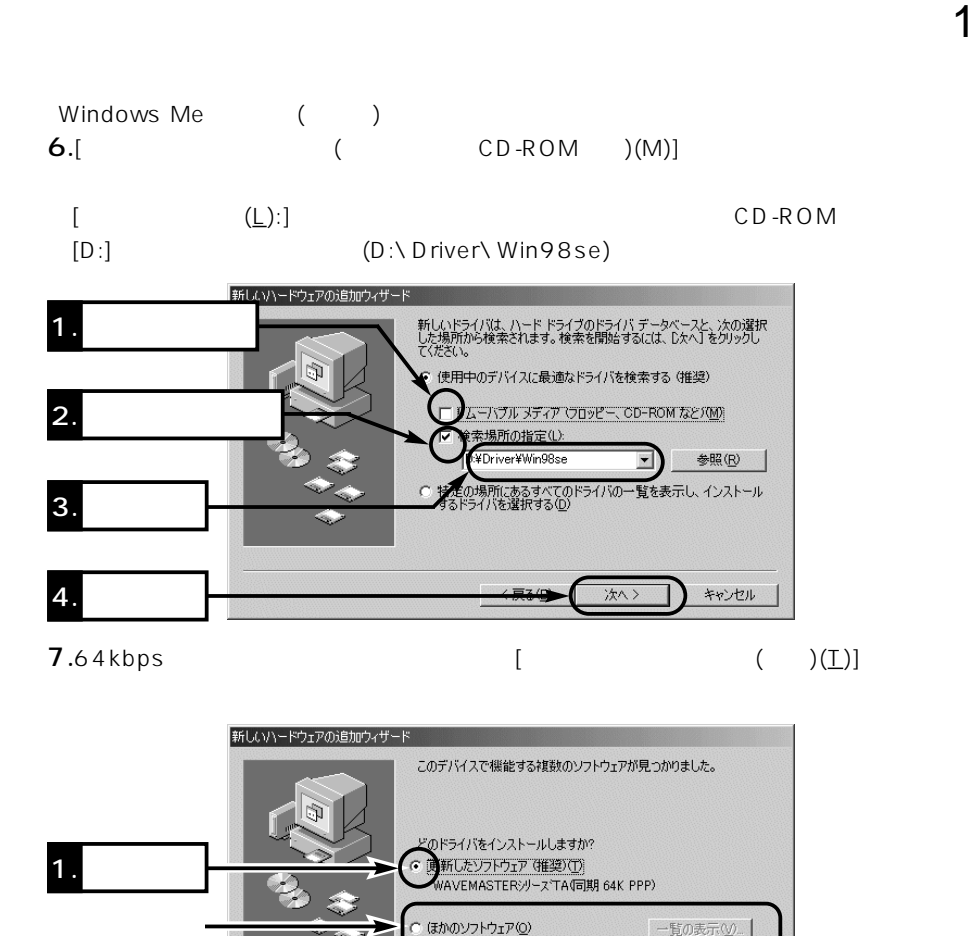

128kbps MP() BACP()

2. クリック

キャンセル

次へ>

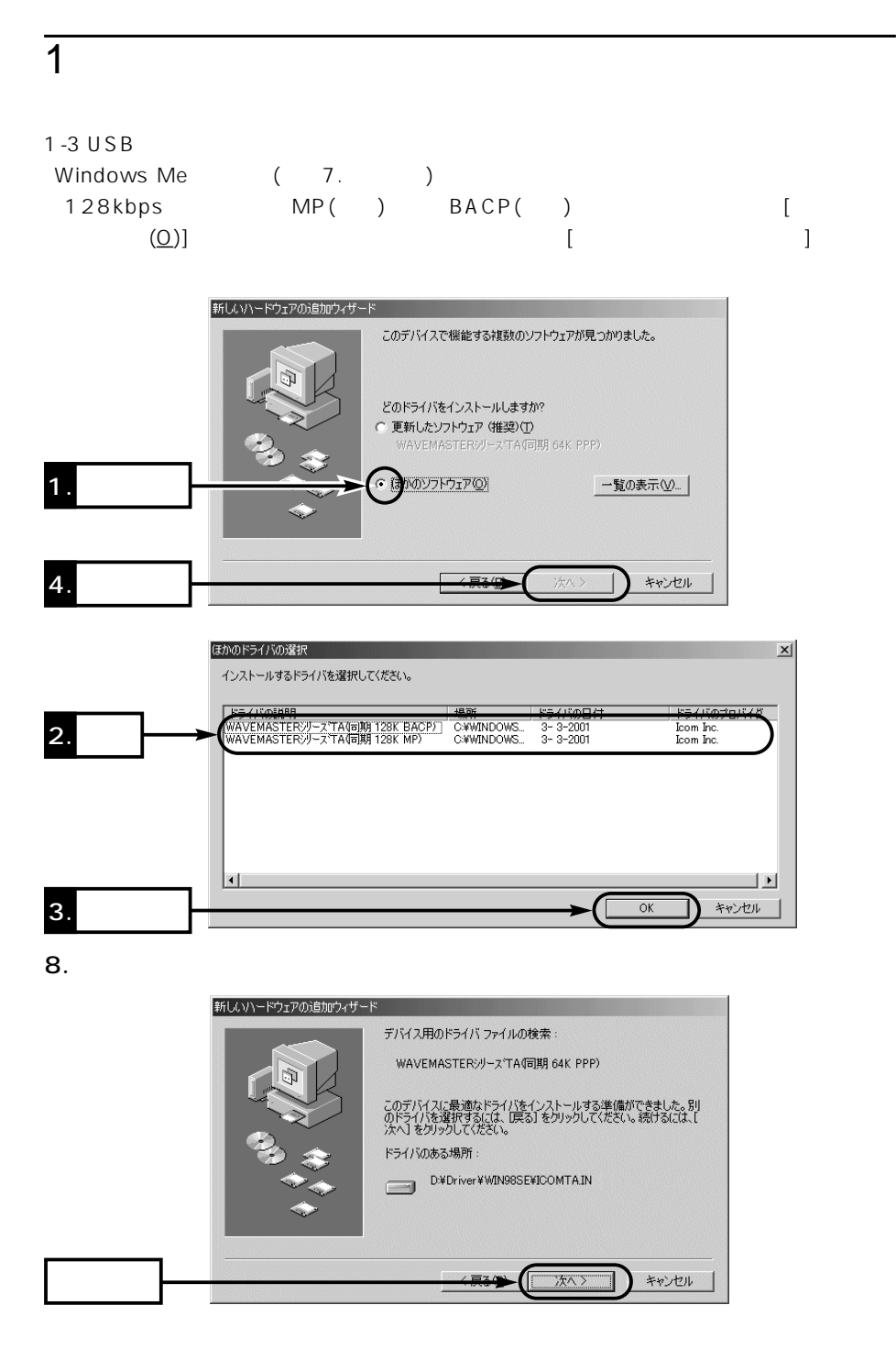

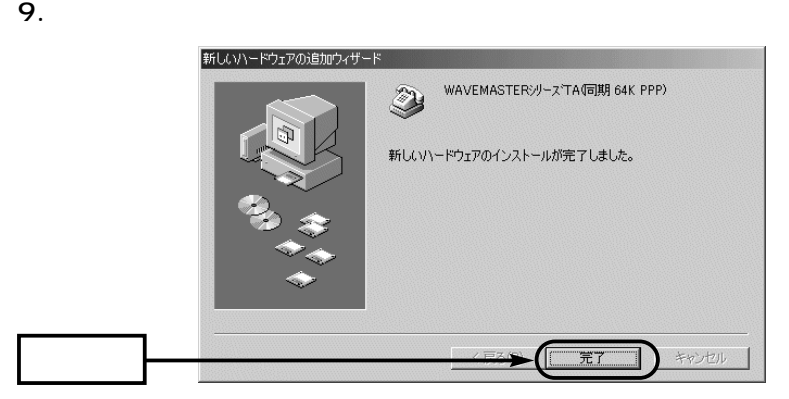

USB $\sim$  1-5  $\sim$  1-5 $\sim$ 

 $\sim$  1

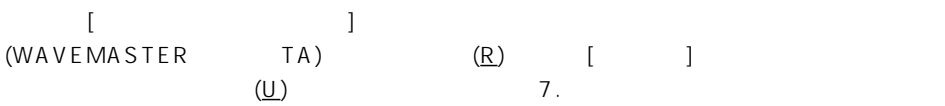

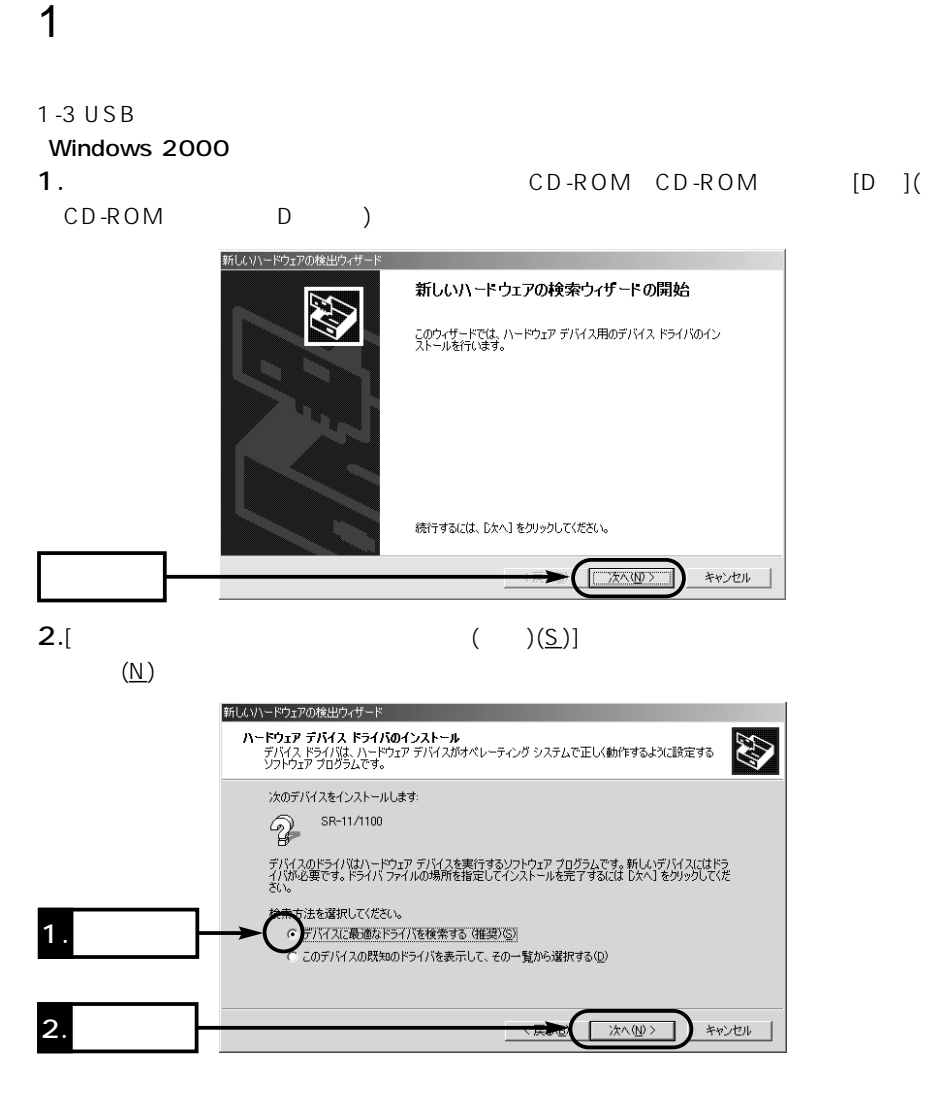

## Windows 2000 () 3.[ $(\underline{S})$ ] (1)

新しいハードウェアの検出ウィザード **ドライバ ファイルの特定**<br>ドライバ ファイルをどこで検索しますか? **RE** 次のハードウェア デバイスのドライバ ファイルの検索 SR-11/1100  $\mathbb{Q}$ このコンピュータ上のドライバ データベースおよび指定の検索場所から適切なドライバを検索します。 検索を開始するには、 [次へ] をクリックしてください。 フロッピー ディスクまたは CD-ROM ドライブで検索して<br>いる場合は、 フロッピー ディスクまたは CD を挿入してから [次へ] をクリックしてください。 1. **1. 1.** 検索場所のオプション:<br>■ □ フロッピー ディスク ドライブ(<u>D</u>) icrosoft Windows Update(M) 2. **2.** 次へ(N)> キャンセル 4.CD-ROM CD-ROM  $[D:]$  (D:\Driver\Win2000) 新しいハードウェアの検出ウィザード  $\vert x \vert$ <u>製造元が配布するインストールディスクを指定したドライブに揉入</u><br>して、 [OK] をクリックして〈ださい。  $\overline{\mathcal{L}}$  $\overline{OK}$ キャンセル 製造元のファイルのコピー元(C): D:¥Driver¥Win2000 参照(B).  $\mathbf 1.$  $\blacktriangledown$ 

5.  $(\underline{\mathsf{N}})$ 

 $\sim$  1

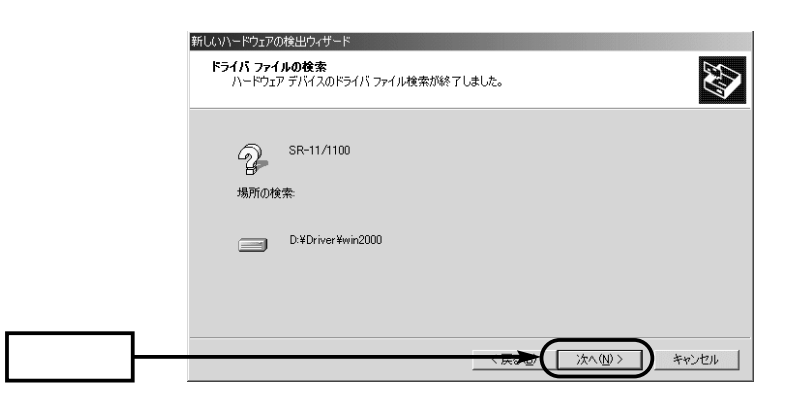

## 1-3 USB  $Windows 2000$  () 6.  $(Y)$ デジタル署名が見つかりませんでした

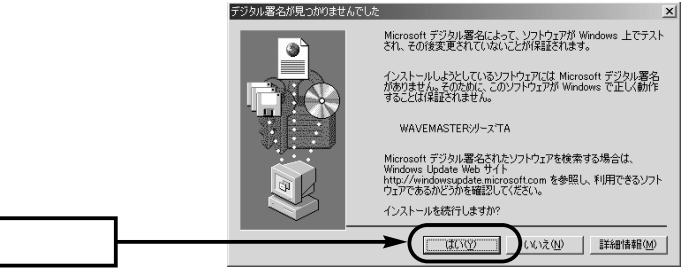

7. CD-ROM CD-ROM

1  $\blacksquare$ 

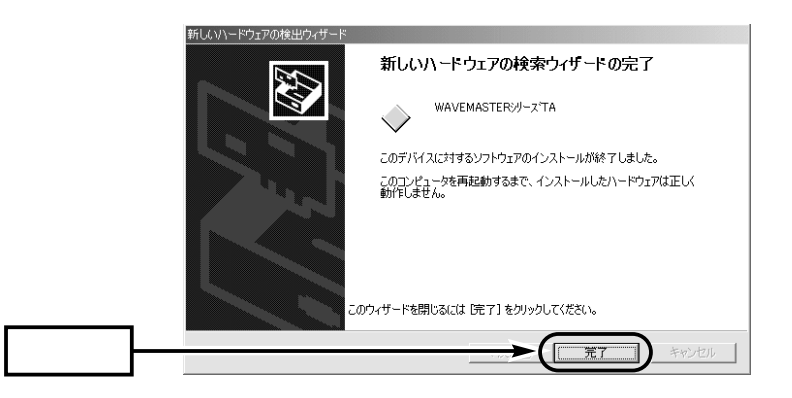

 $|?|X|$ 

 $\sqrt{ }$ 

キャンセル

圆 「秒

 $\overline{OK}$ 

WAVEMASTERジリースTA 既定の設定  $\mathsf{USB}$ 全般 詳細 |  $1-5$ 呼び出しオプション  $\sim$  7-5 $\sim$  7-5 $\sim$ ■ 切断までの待ち時間(D) 説明する[デバイスマネージャ]画面を表示さ ダイヤル時の接続タイムアウト(Q) データ接続オプションー (WAVEMASTER TA) **ポート速度(P): 115200**  $(R)$  [ ] -<br>『ータ プロトコル(<u>A</u>): FPP (64K) 开稿(R)  $(\underline{\mathsf{D}})$ フロー制御(E): 「 して表示する画面にある[データプロトコル  $(A)$ ]

 $1 - 4$ 

USB

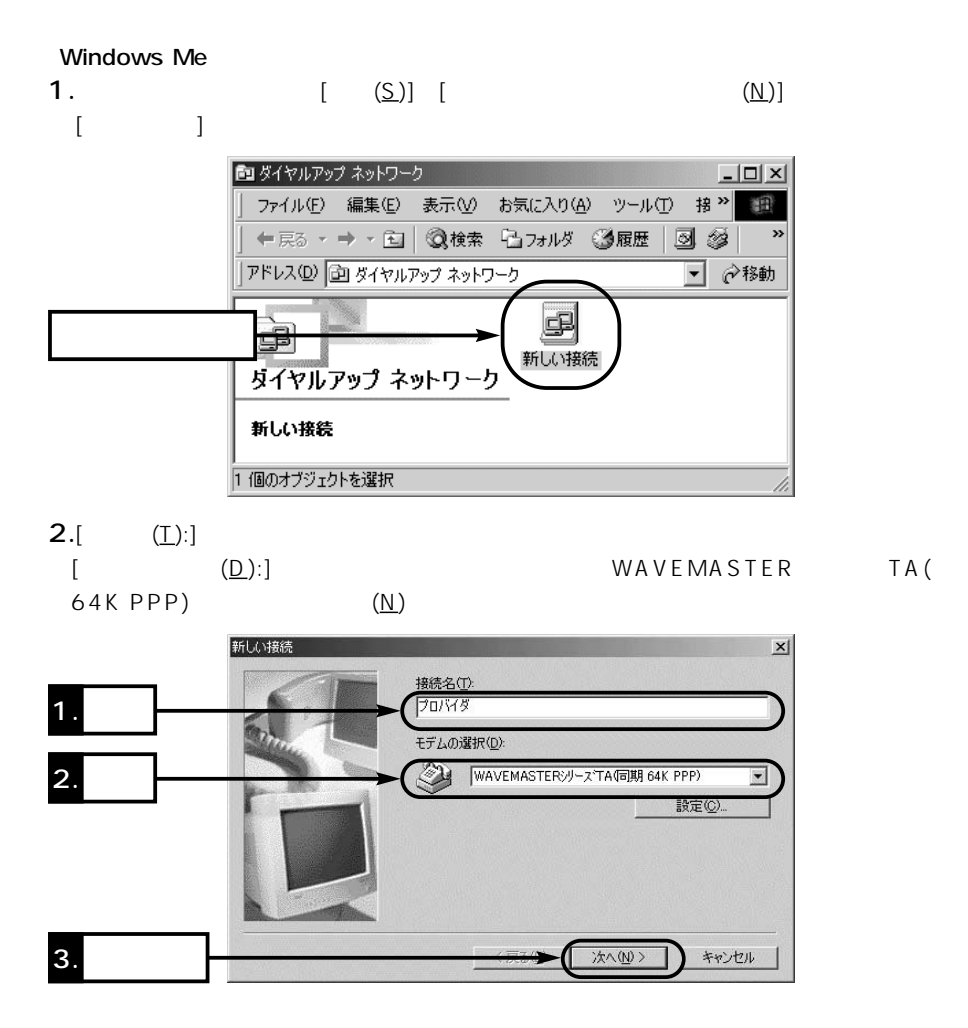

 $\sim$  1

### $1 - 4$ Windows Me () 3. (81)  $(\underline{\sf N})$

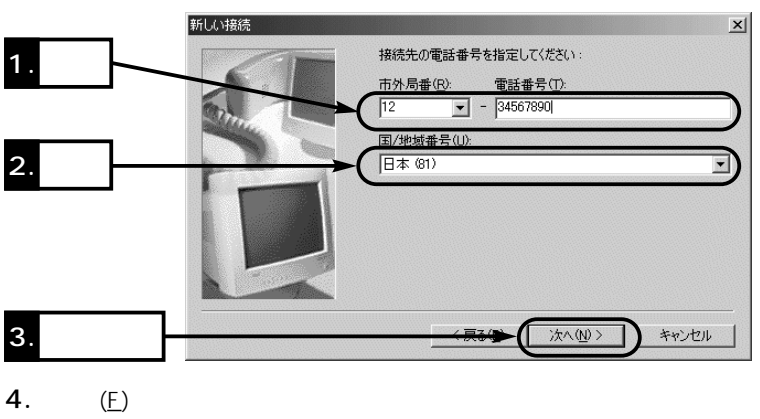

 $\bullet$   $\bullet$  1.

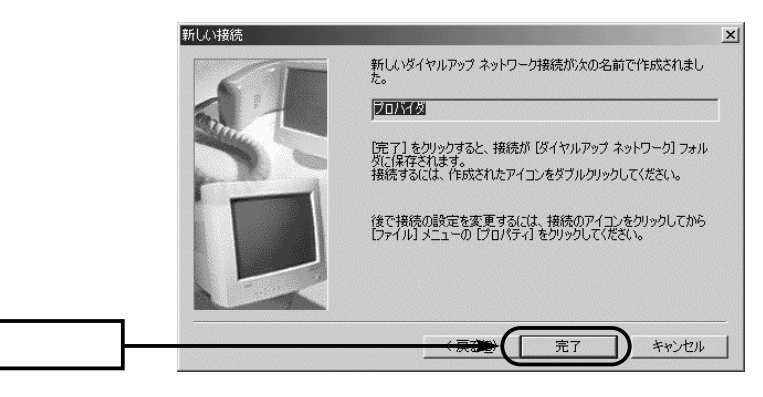

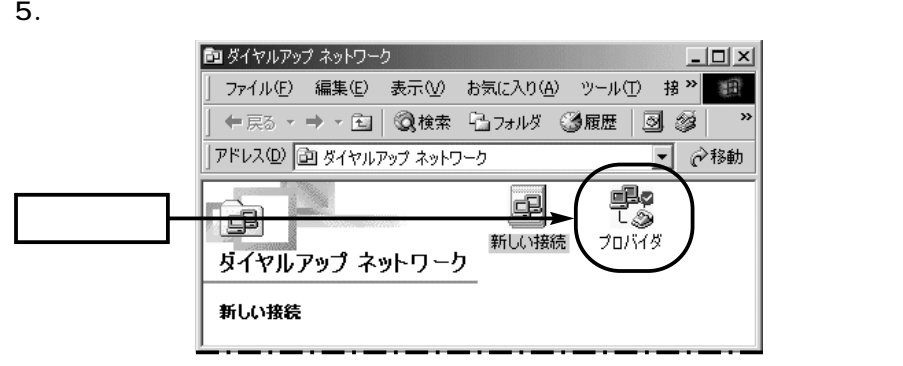

Windows Me () 6.[ ]  $($ プロバイダ  $|?|X|$ 全般 |ネットワーク | セキュリティ | スクリプト処理 | マルチリンク | ダイヤル | 乳 **ETIMES** 電話番号: 市外局番(R): 電話番号(P):  $\frac{1}{\sqrt{2}}$  – 34567890  $\overline{12}$ 国番号(U): 日本 (81)  $\overline{\phantom{0}}$ ▽ 市外局番とダイヤルのプロパティを使う() 接続方法(N): **AND WAVEMASTER** AND THE TAGE AND THE SET OF THE SET OF THE SET OF THE SET OF THE SET OF THE SET OF THE SET OF THE SET OF THE SET OF THE SET OF THE SET OF THE SET OF THE SET OF THE SET OF THE SET OF THE SET OF THE SET OF T  $\overline{\mathbf{z}}$ 設定(C) キャンセル  $OK$ 7.[  $(P):$ ] [ ]

 $\sim$  1

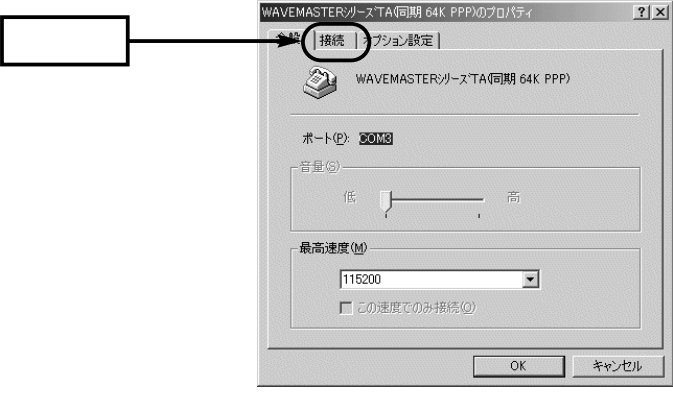

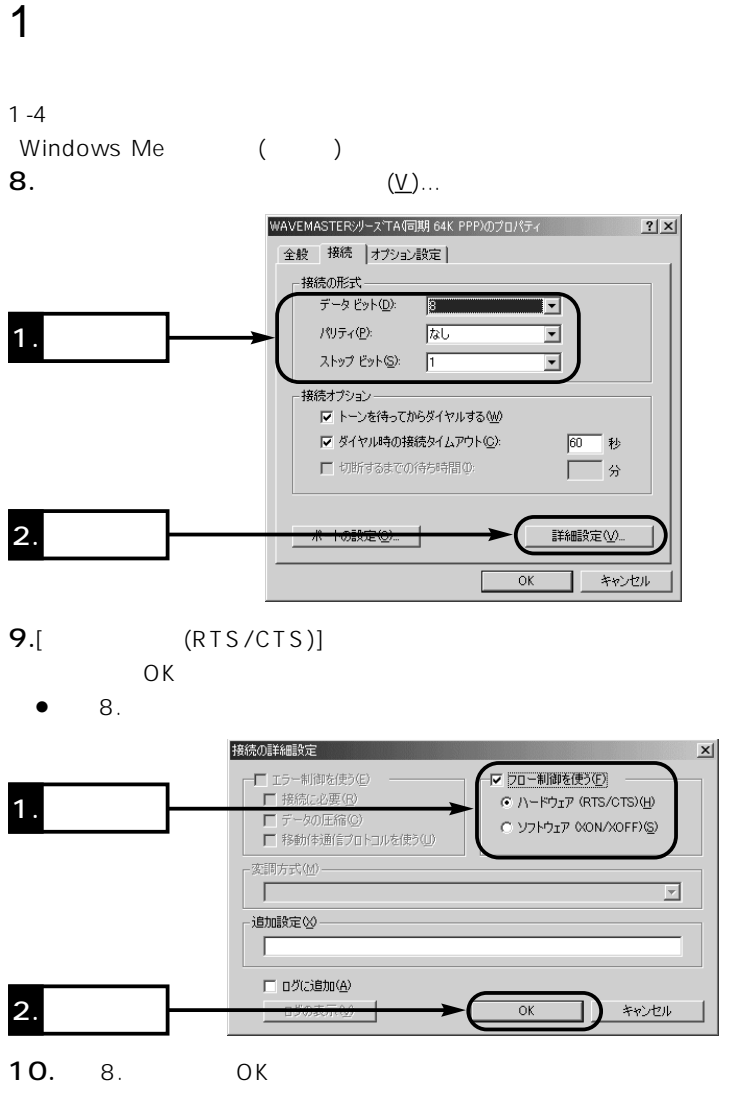

 $\bullet$  6.

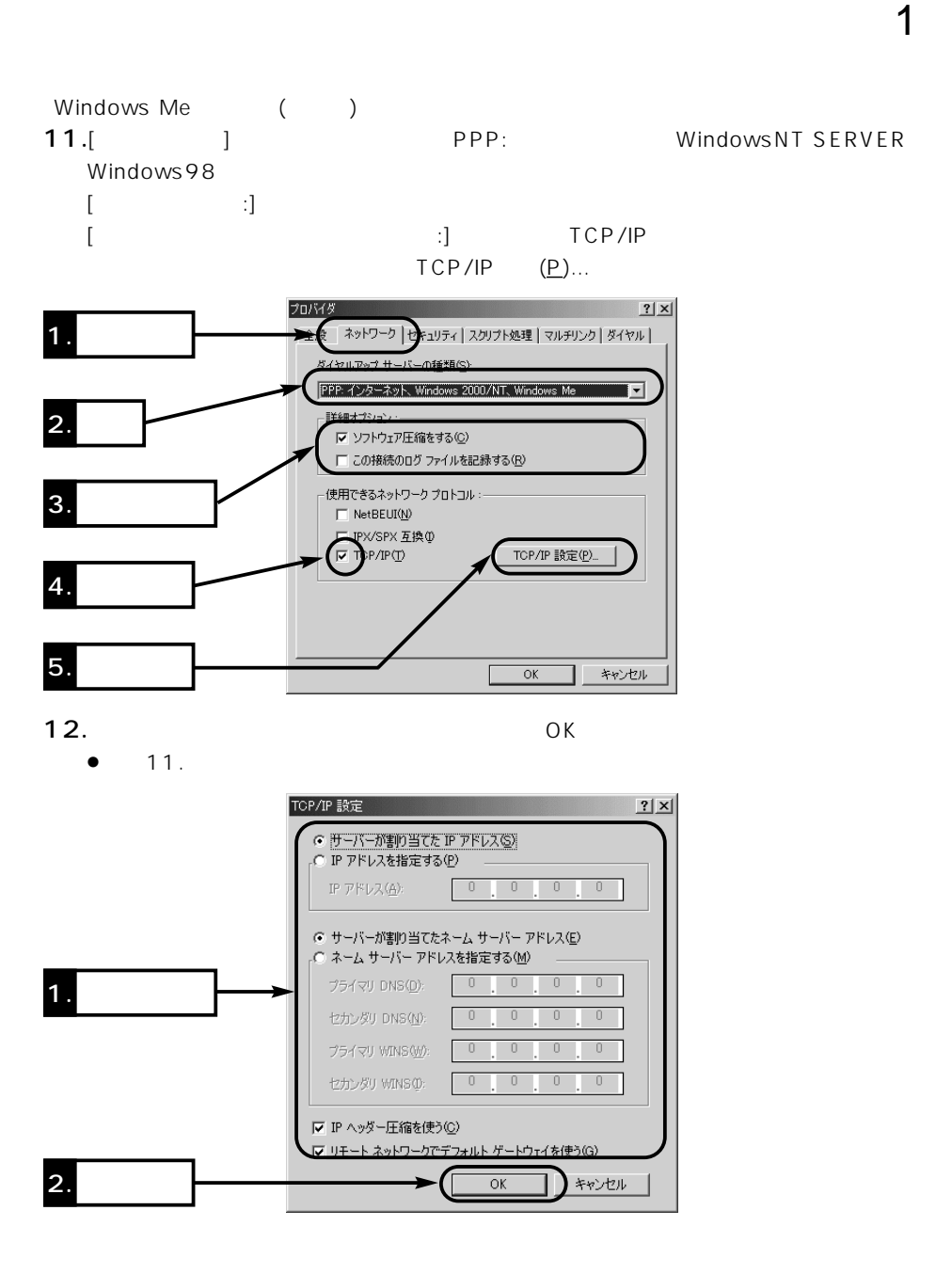

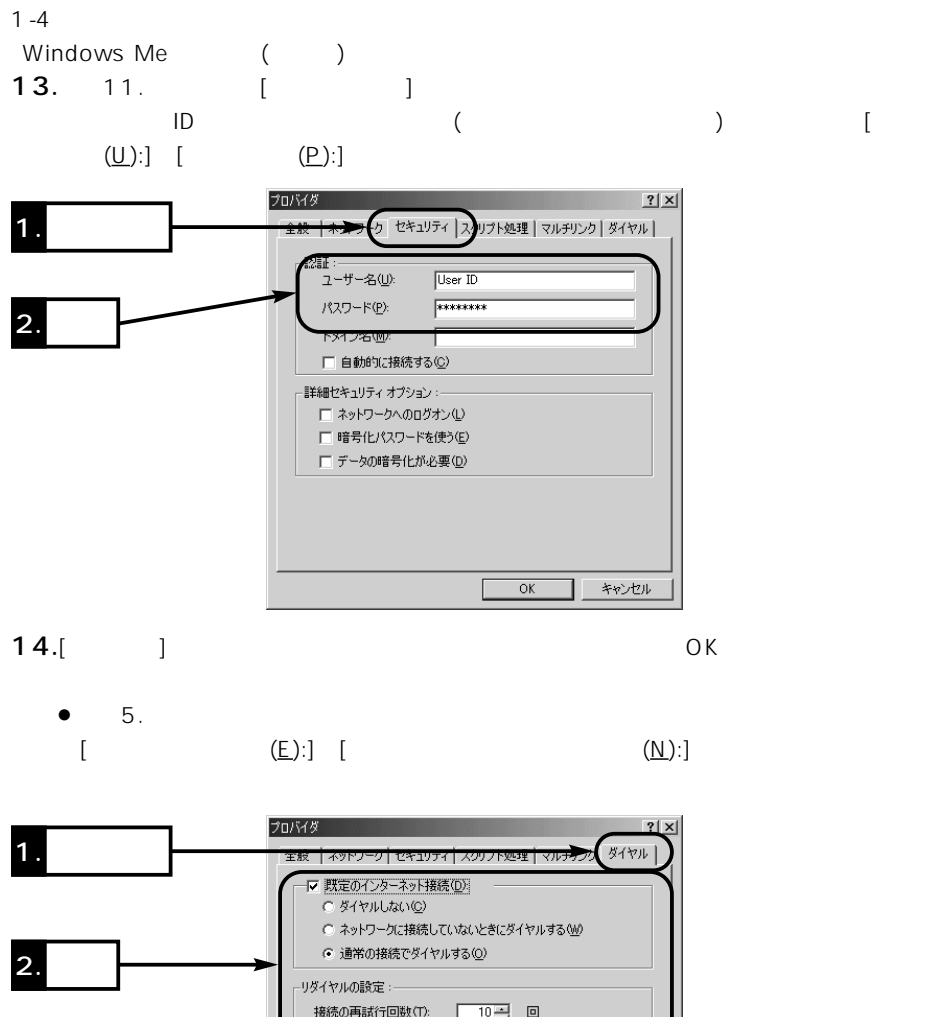

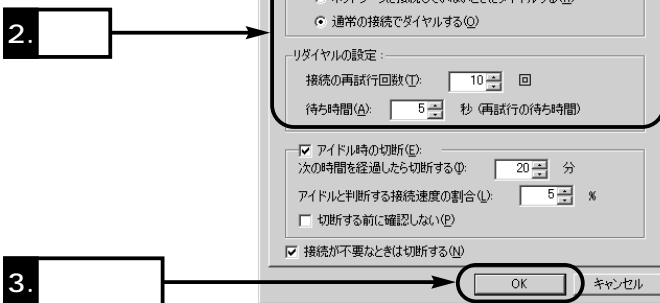

 $1-4$  () Windows 2000 1.  $[\quad (\underline{S})]$   $[\quad$   $(\underline{N})]$ 作して、[新しい接続の作成]アイコンをダブルクリックします。

 $\sim$  1

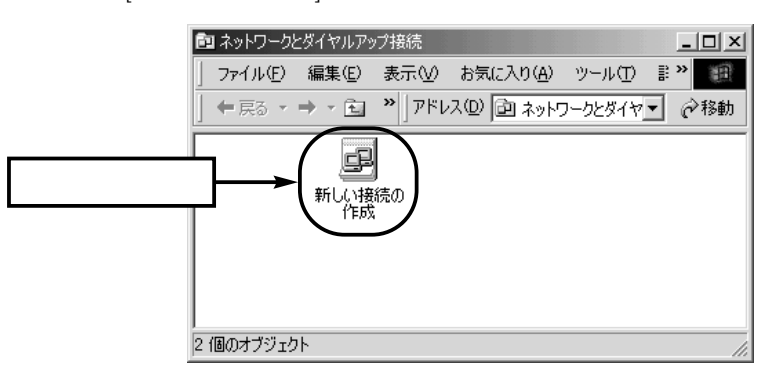

2.  $(N)$ 

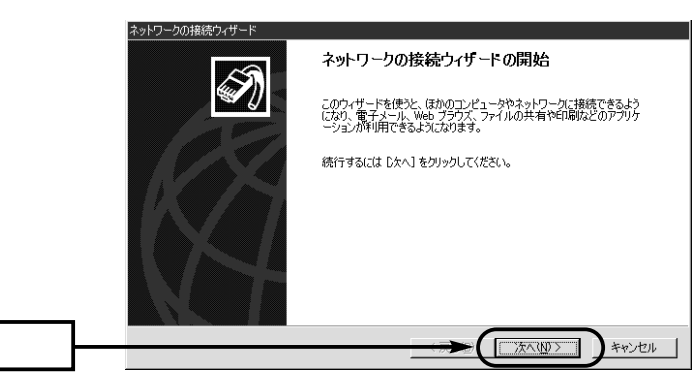

## 1  $\blacksquare$  $1 - 4$ Windows 2000 ()  $3.$ [ $\qquad \qquad \qquad$  (D)]  $(\underline{N})$ ネットワークの接続ウィザード ネットワーク接続の種類  $\widehat{\mathscr{D}}$ - フ<br>- ネットワーク構成や必要性に応じた種類のネットワーク接続を作成できます。 G 2ターネットにダイヤルアップ接続する(D)<br>■話回線 (モデムまたは ISDN) を使ってインターネットに接続します。 1. **1. 1.** ○ インターネット経由でプライベート ネットワークに接続する(V)<br>仮想プライベート ネットワーク (VPN) 接続を作成するか、またはインターネットをトンネルして接続します。

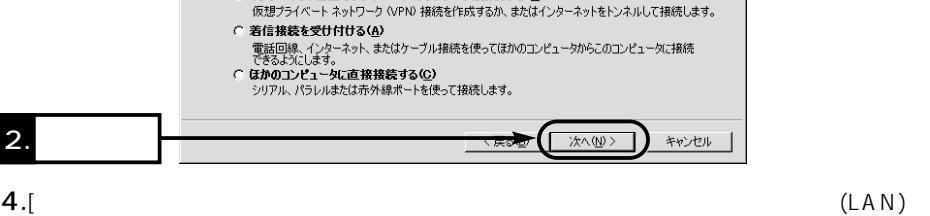

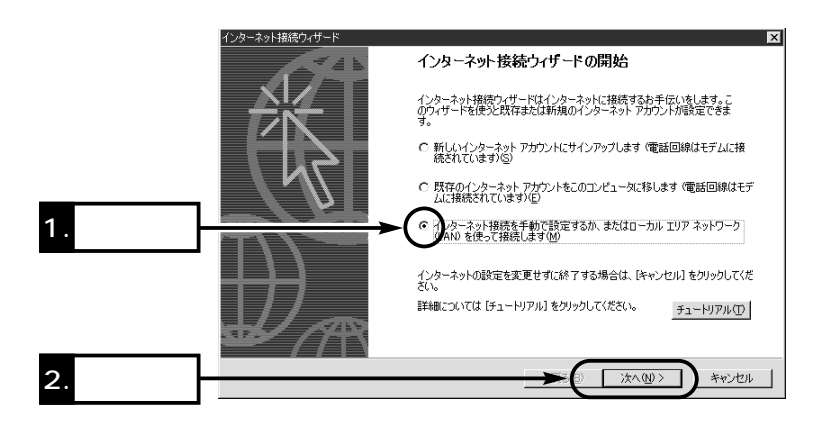

 $(M)$ ] (M)

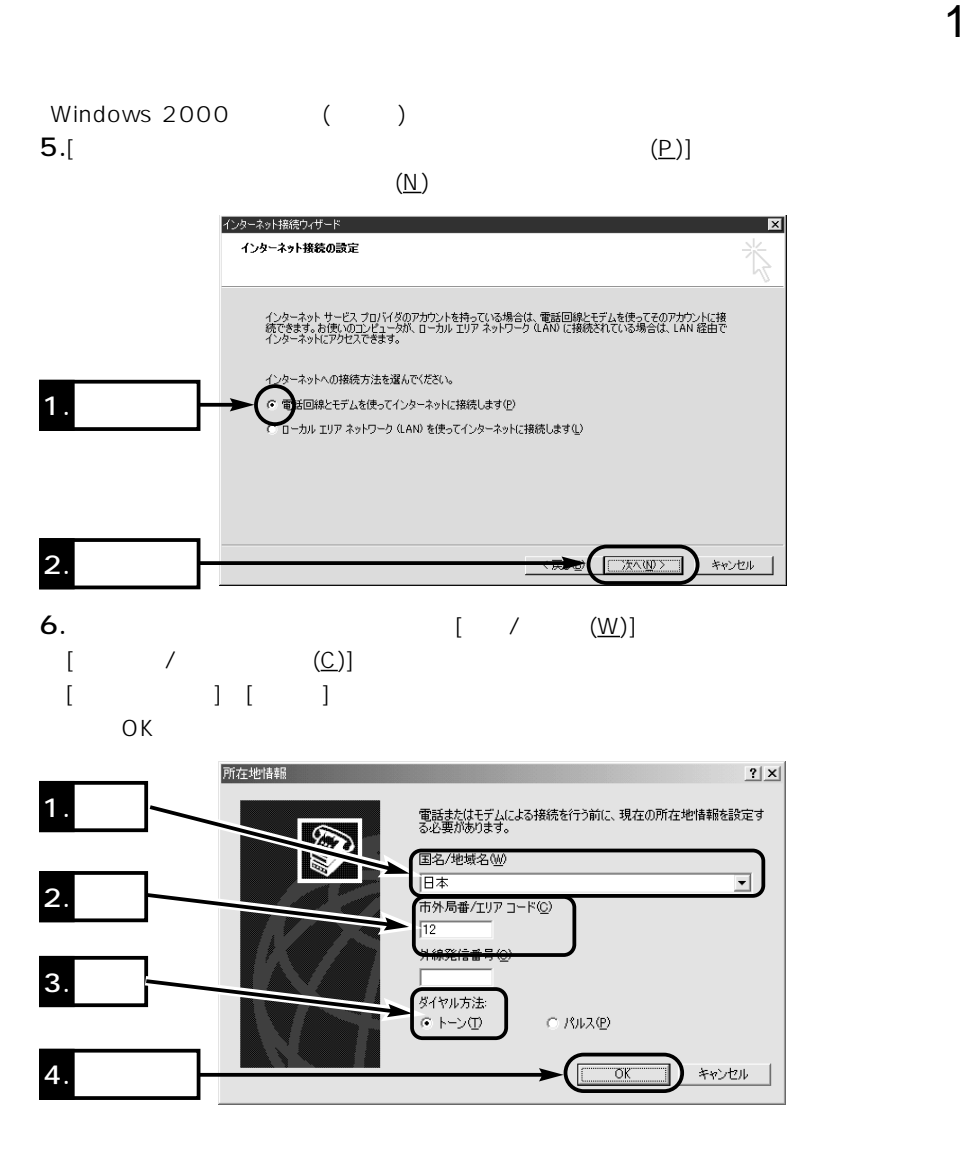

```
1 - 4Windows 2000 ()
7. OK
```
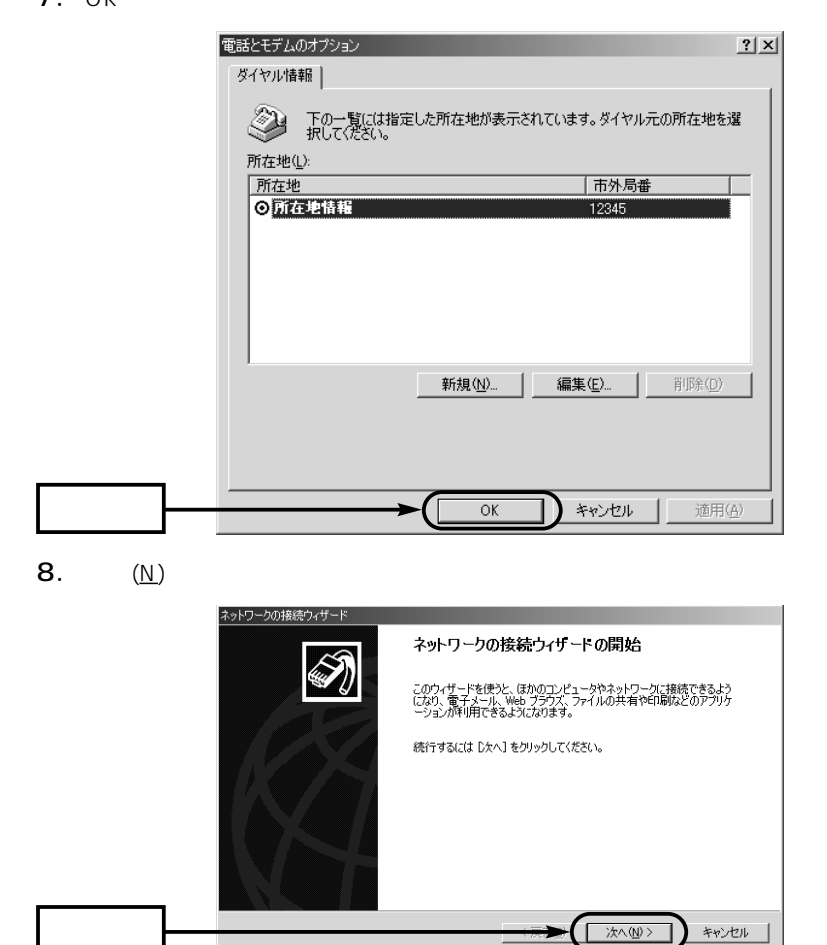

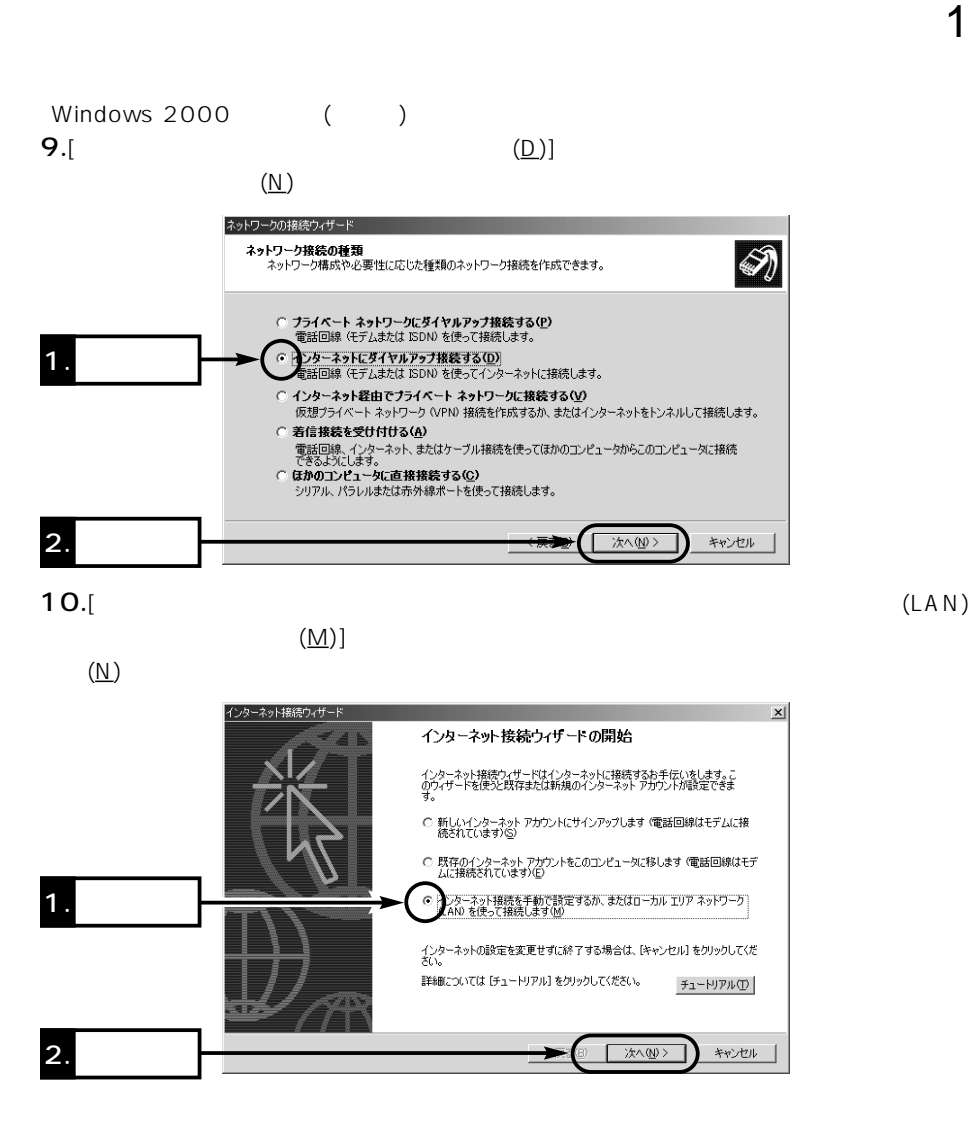

## 1  $\blacksquare$  $1 - 4$  $Windows 2000$  () **11.**[edgen]  $(\underline{N})$ インターネット接続ウィザード  $x$  $\frac{1}{\sqrt{\frac{1}{2}}}\sum_{i=1}^{N}\frac{\mathbf{r}_{i}}{\mathbf{r}_{i}}$ インターネット接続の設定 インターネット サービス ブロバイダのアカウントを持っている場合は、電話回線とモデムを使ってそのアカウントに接<br>続できます。お使いのエンセュータが、ローカル エリア ネットワーク (LAN) に接続されている場合は、LAN 経由で<br>インターネットにアクセスできます。

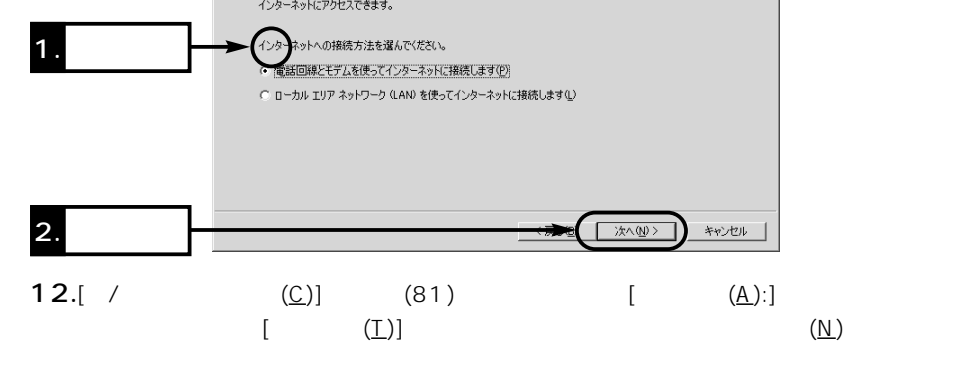

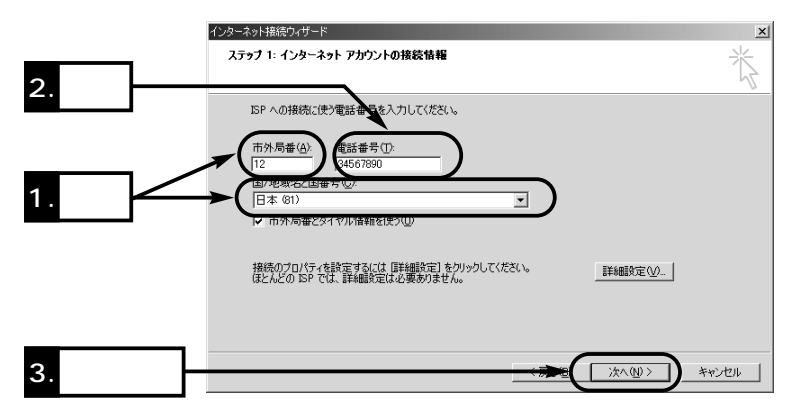

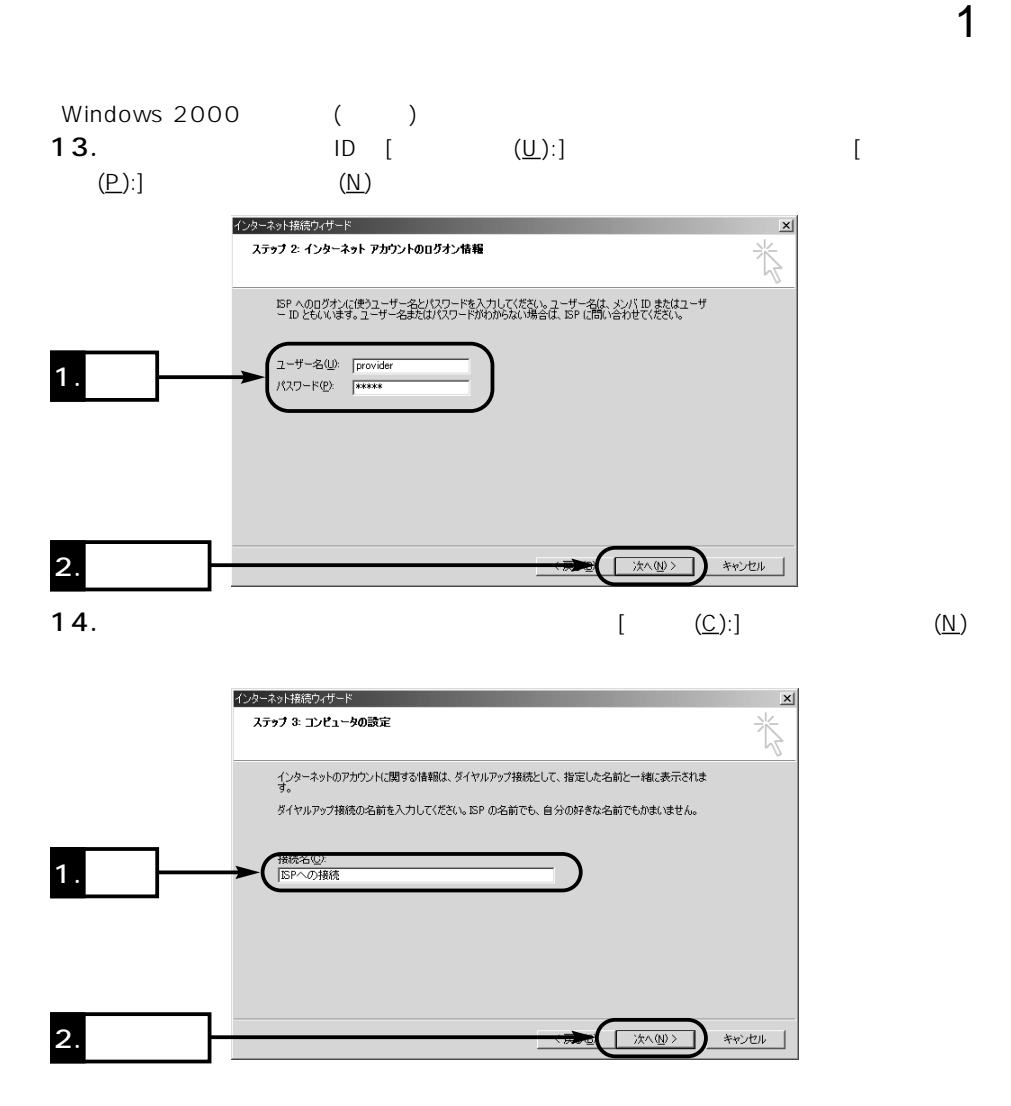

## $1 - 4$  $Windows 2000$  ()  $15.$ [ (O)]  $(\underline{\sf N})$

1  $\blacksquare$ 

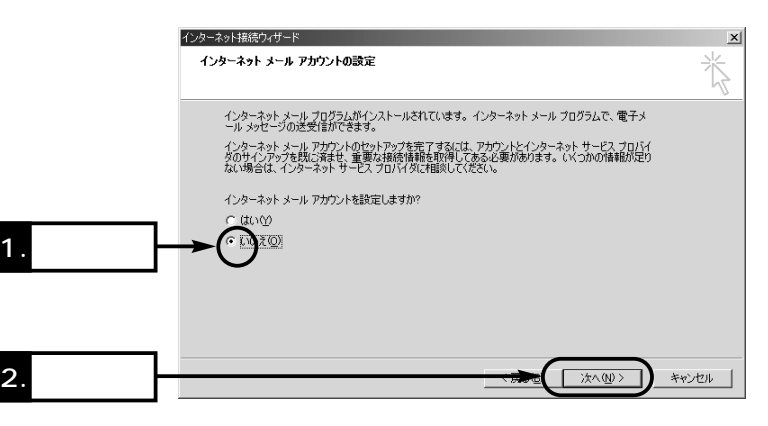

 $16.$ 

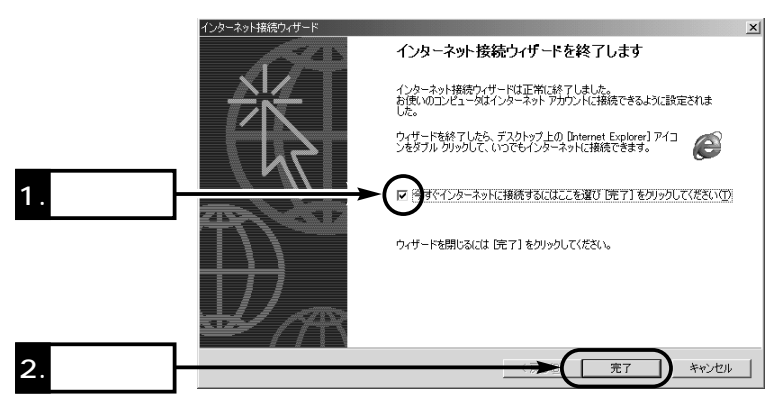

Windows 2000 () **17.**  $(\underline{\mathbb{C}})$ 

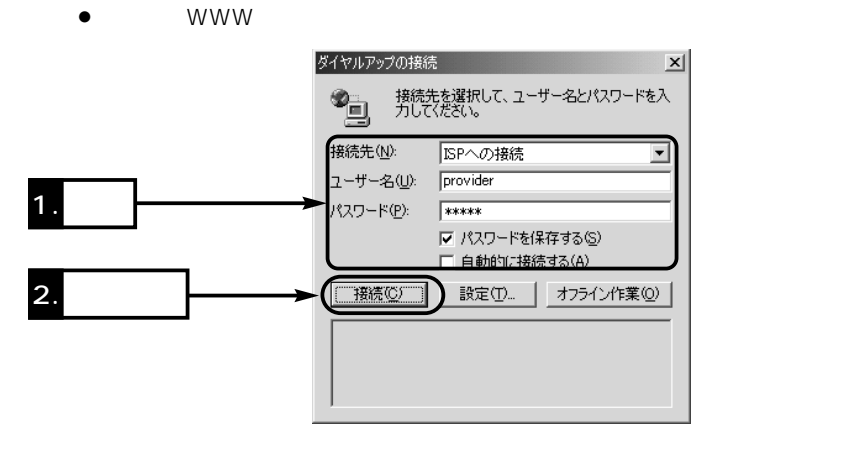

 $\sim$  1

18. [B1] [B2] ール・コンピュータ しょうしょく こうしょうしょく

1.  $\overline{\phantom{a}}$  $\bullet$  $10:11$ 

2.  $(\underline{\mathbb{C}})$ 

 $\bullet$  [B1] [B2]

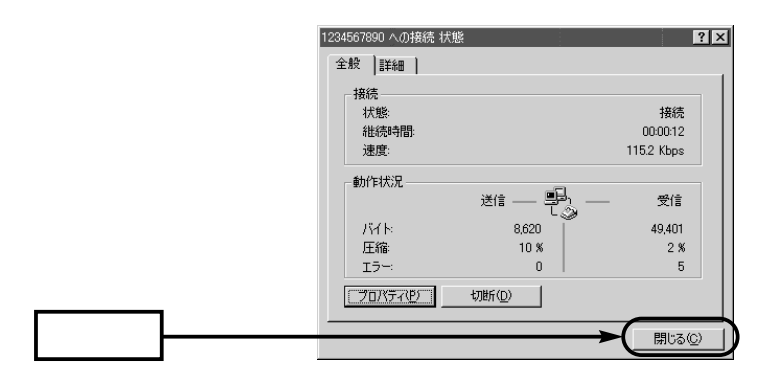

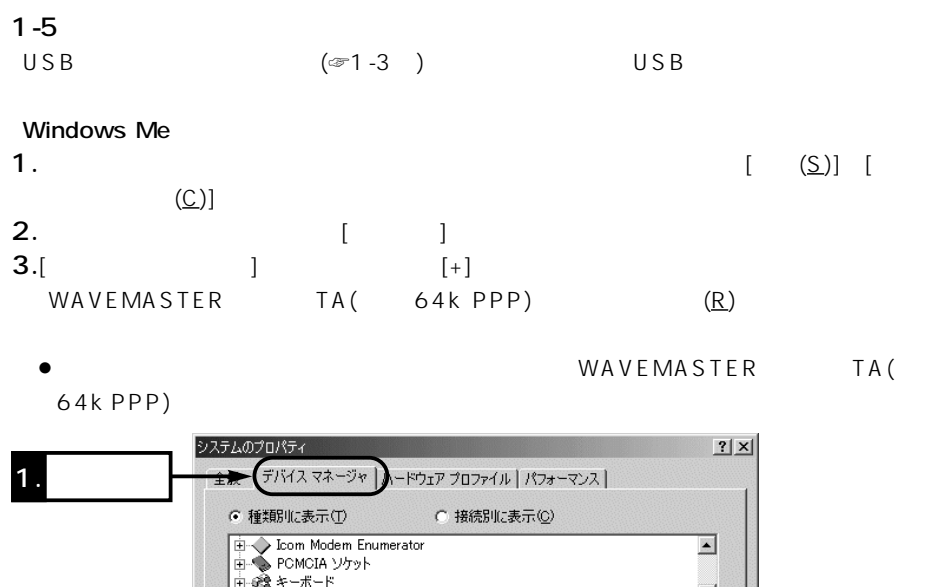

|中夏ディスプレイ アダプタ 画 動 ネットワーク アダプタ 中で「ハンドディスクエントローラ」<br>- 中でコンコントローラ<br>- 中でディスクエントローラ<br>- 中でアクス<br>- 中でアクス 2. クリック Ŷ. WAVEMASTER>リースTA信期 64K PPP) ⋦⋝⋐⋝<del>⋸⋵⋟</del><br>⋳⋻⋐⋧⋴౽౽バーサル シリアル バス コントローラ  $\overline{\phantom{0}}$ 3. **Contract Structure 「ブロバティ(R)」** 更新(F) | 削除(E) 印刷(N)... 33  $OK$ キャンセル 4. クリック WAVEMASTER TA(64k PPP) ! ×

WAVEMASTER TA(

64k PPP)

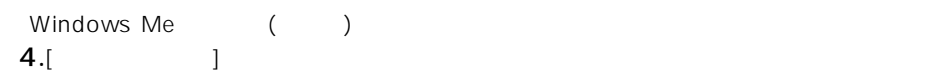

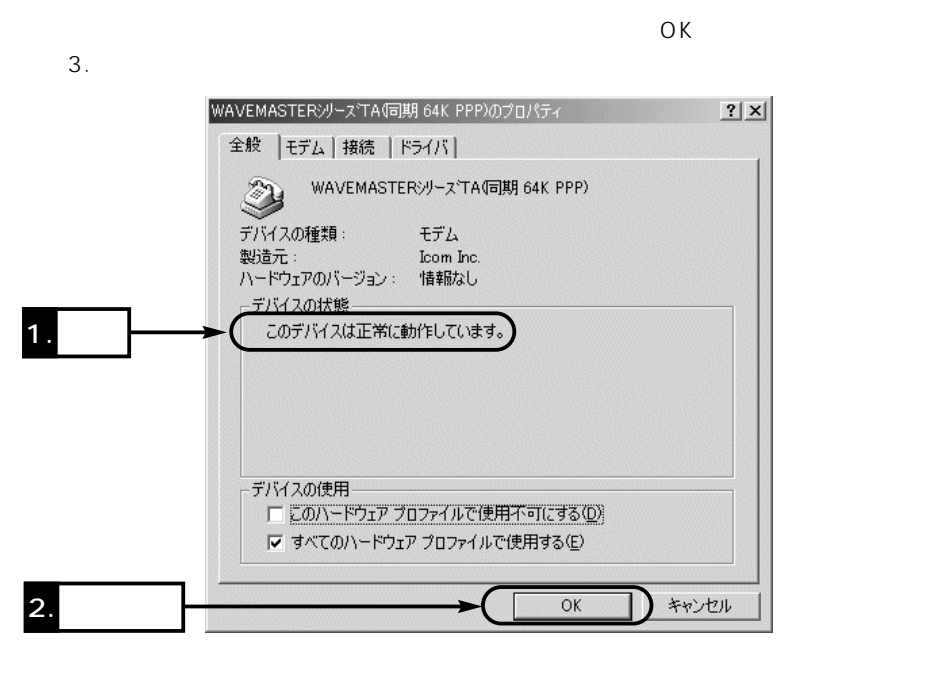

 $\sim$  1

5. 3. OK

## 1  $\blacksquare$  $1-5$  () Windows 2000 1.  $[\quad (\underline{S})]$   $[\quad \quad (\underline{C})]$ 2. The contract  $\begin{bmatrix} 1 & 1 \end{bmatrix}$  $\bullet$  $3.$ [ $)$  $2|X|$ システムのプロパティ **[全将三] う。しロ。** D | ハードウェア | ユーザー プロファイル | 詳細 | システム Microsoft Windows 2000 5.00.2195

使用者: Icom Icom コンピュータ x86 Family 5 Model 2 Stepping 6 AT/AT COMPATIBLE 81,460 KB RAM 適用(A)  $\overline{OK}$ キャンセル

**4.**  $(\underline{D})...$ 

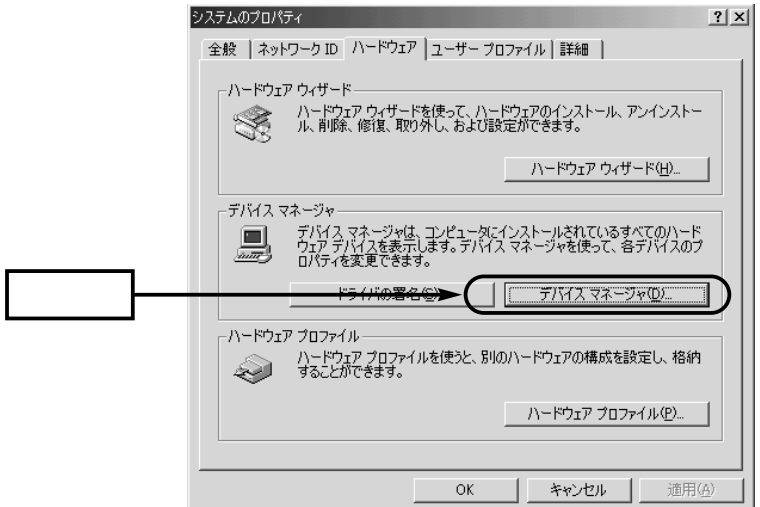

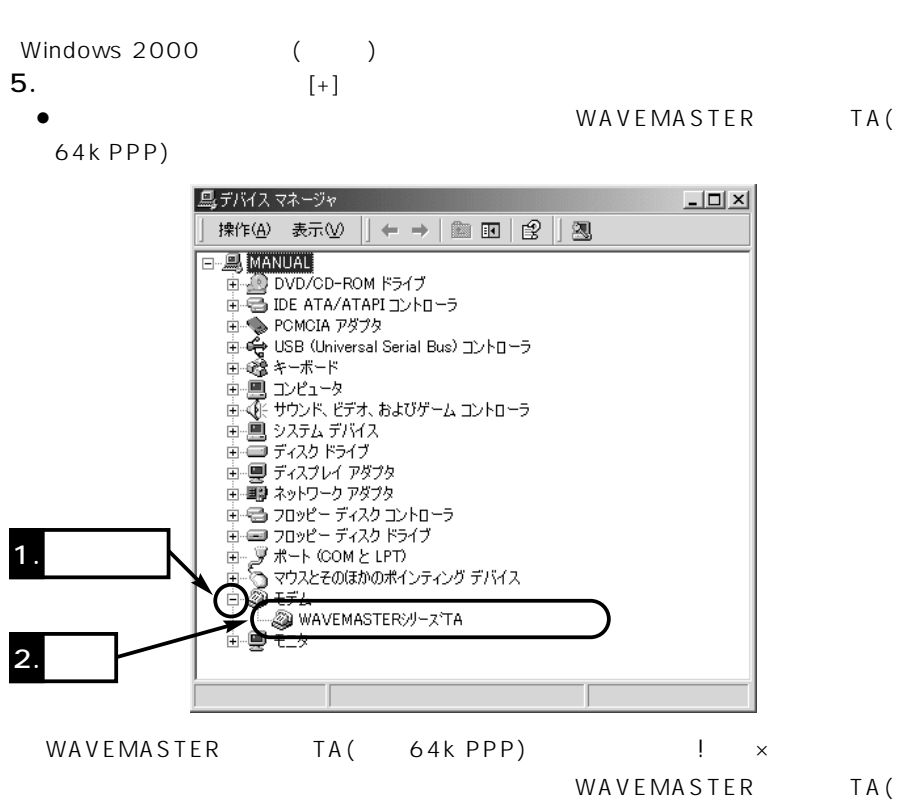

 $\sim$  1

64k PPP)

# $1 - 6$

1  $\blacksquare$ 

#### Windows Me 1.  $[ (S)]$   $[ (S)]$   $[ (C)]$ 2.  $\blacksquare$  $\bullet$ 3.  $(E)$  OK モデムのプロパティ  $2|X|$ 全般 |検出結果 | 2 次のモデムがセットアップされています。 ※ WAVEMASTERジリーズTA信期 64K PPP) 1. 削除(E) プロパティ(<u>R</u>) 建加尘 ダイヤル方法ー ダイヤル元: 新しい場所 ダイヤル方法を変更するには、「ダイヤルのプロパティ」をクリックしてく<br>ださい。 ダイヤルのプロパティ(D) | 2. クリック $\sqrt{ }$  $\overline{OK}$ キャンセル
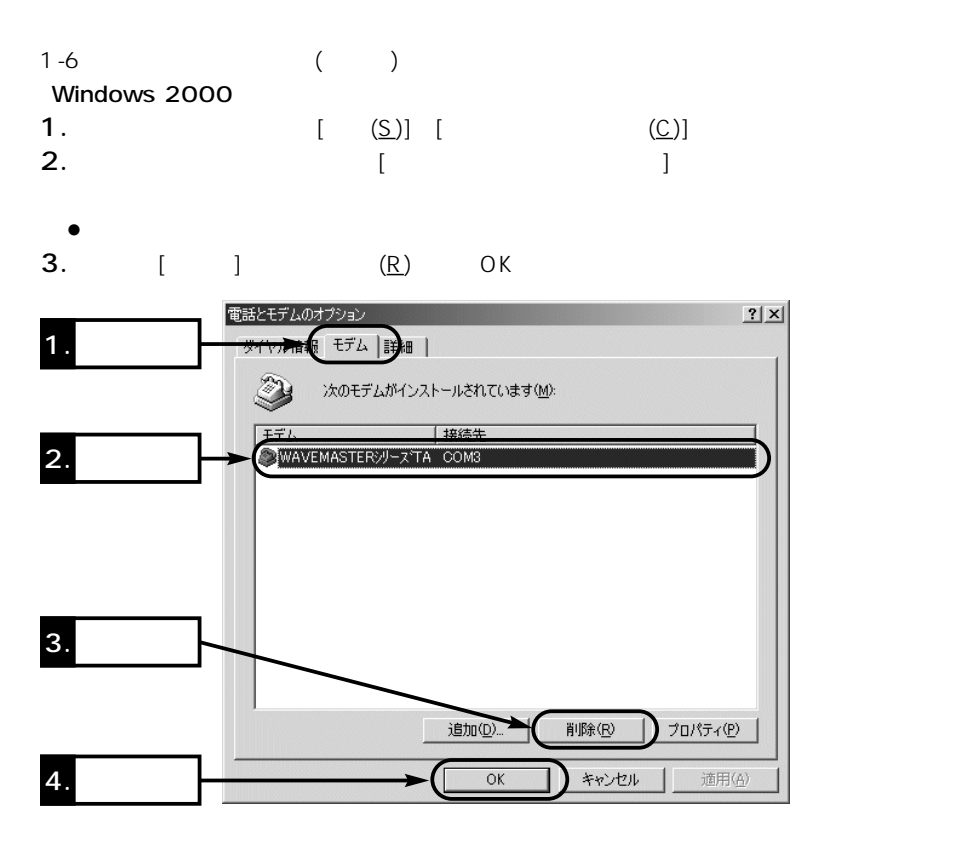

 $\sim$  1

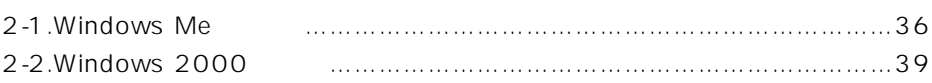

 $2$ 

#### 2-1 Windows Me

 $(\text{er}1 - 4)$ Windows Me

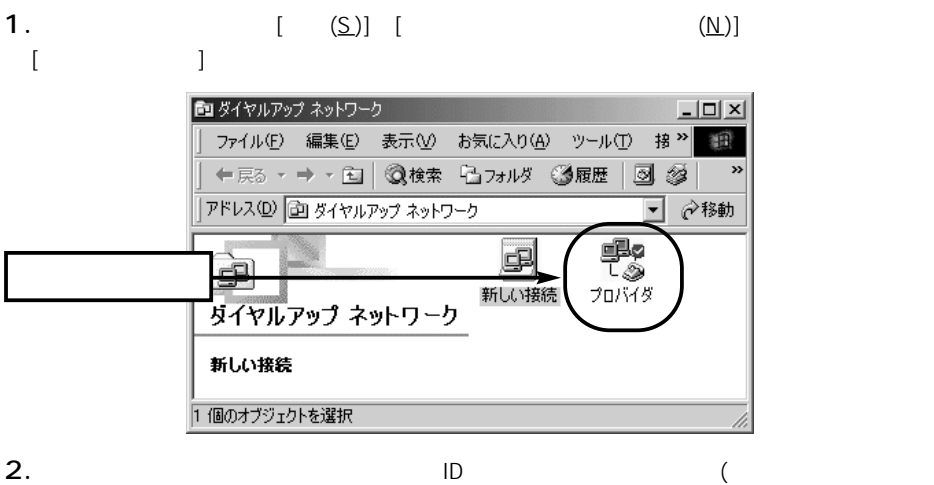

)

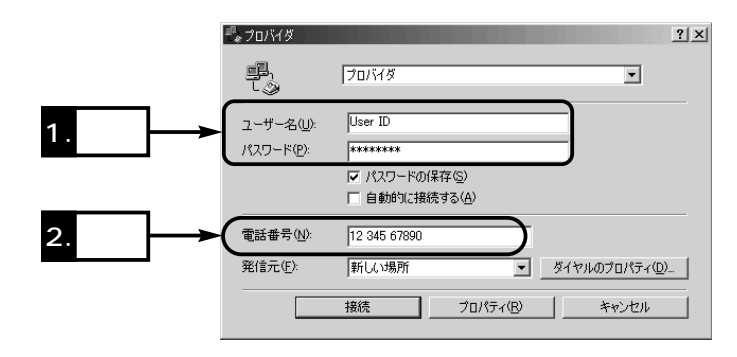

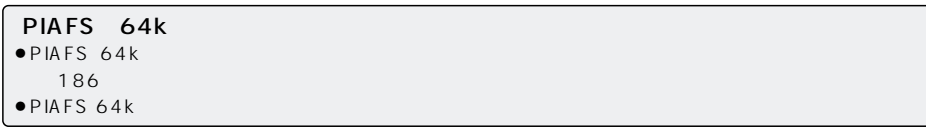

 $\sim$  2

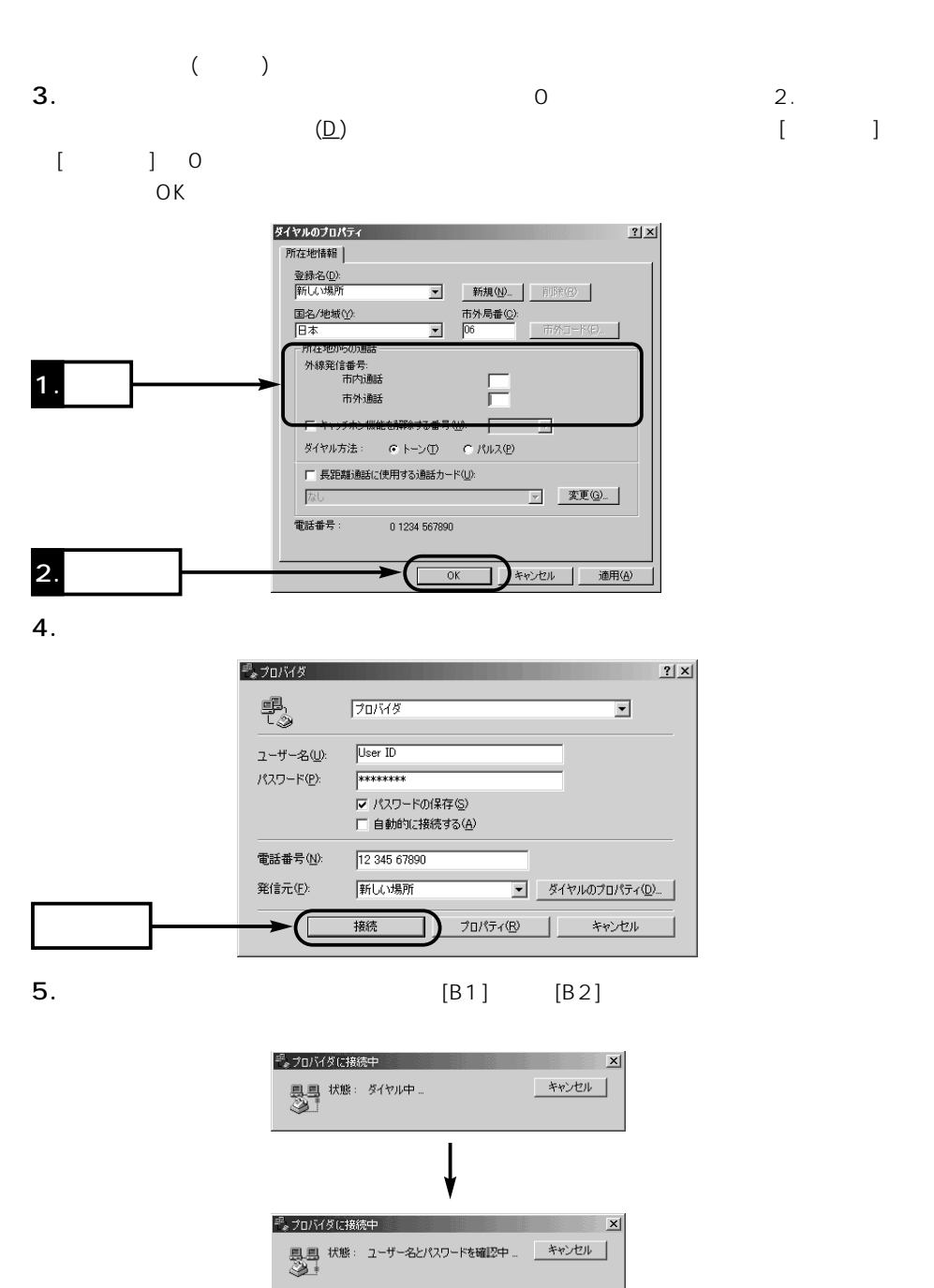

# $2$

#### 2-1 Windows Me

 $($ 

 $6.$ 

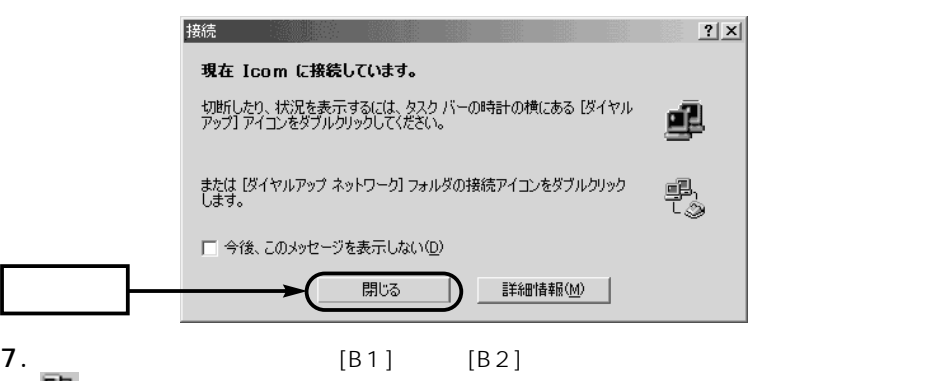

Windows Me

1.  $\overline{\phantom{a}}$ 

 $\bullet$ 

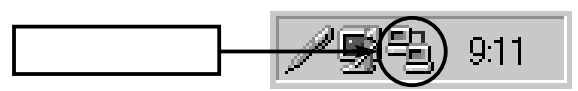

「 」が表示されていることを確認します。

- 2.  $(6)$
- $\bullet$  [B1] [B2]

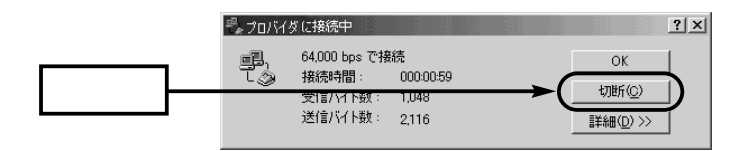

#### 2-2 Windows 2000

 $(\text{I}(T) \rightarrow \text{I} + \text{I})$ Windows 2000

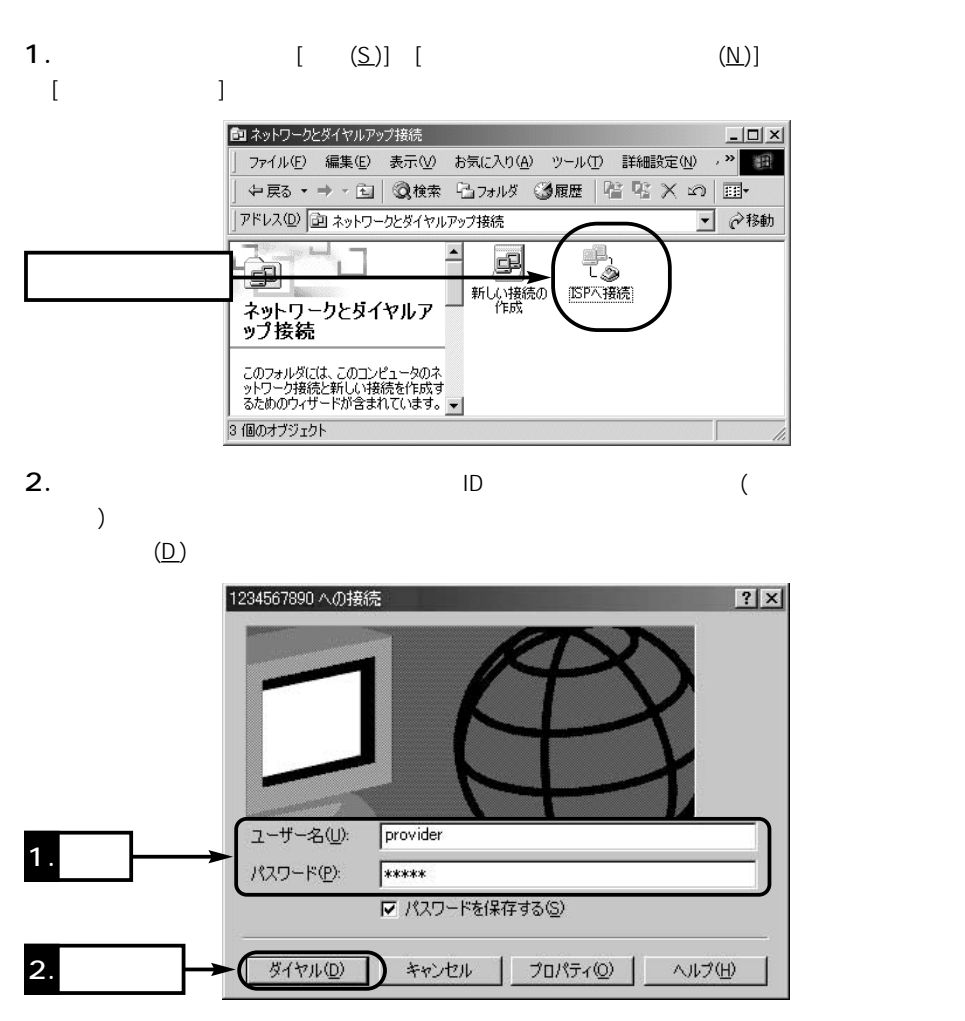

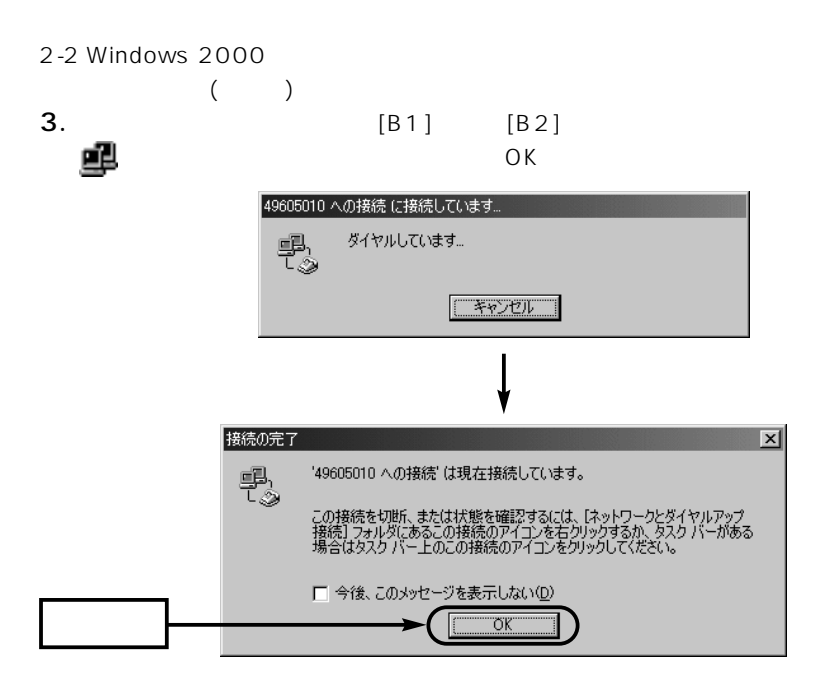

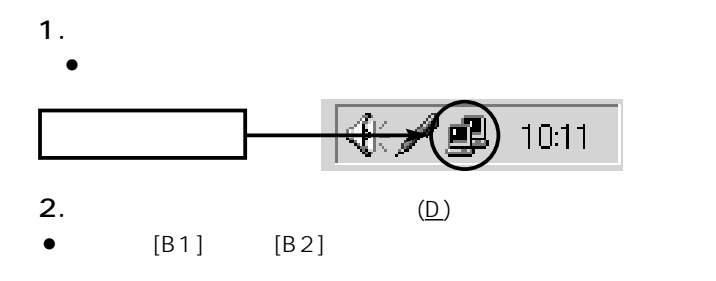

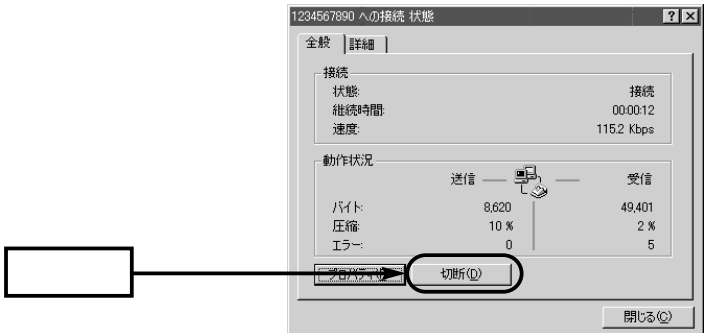

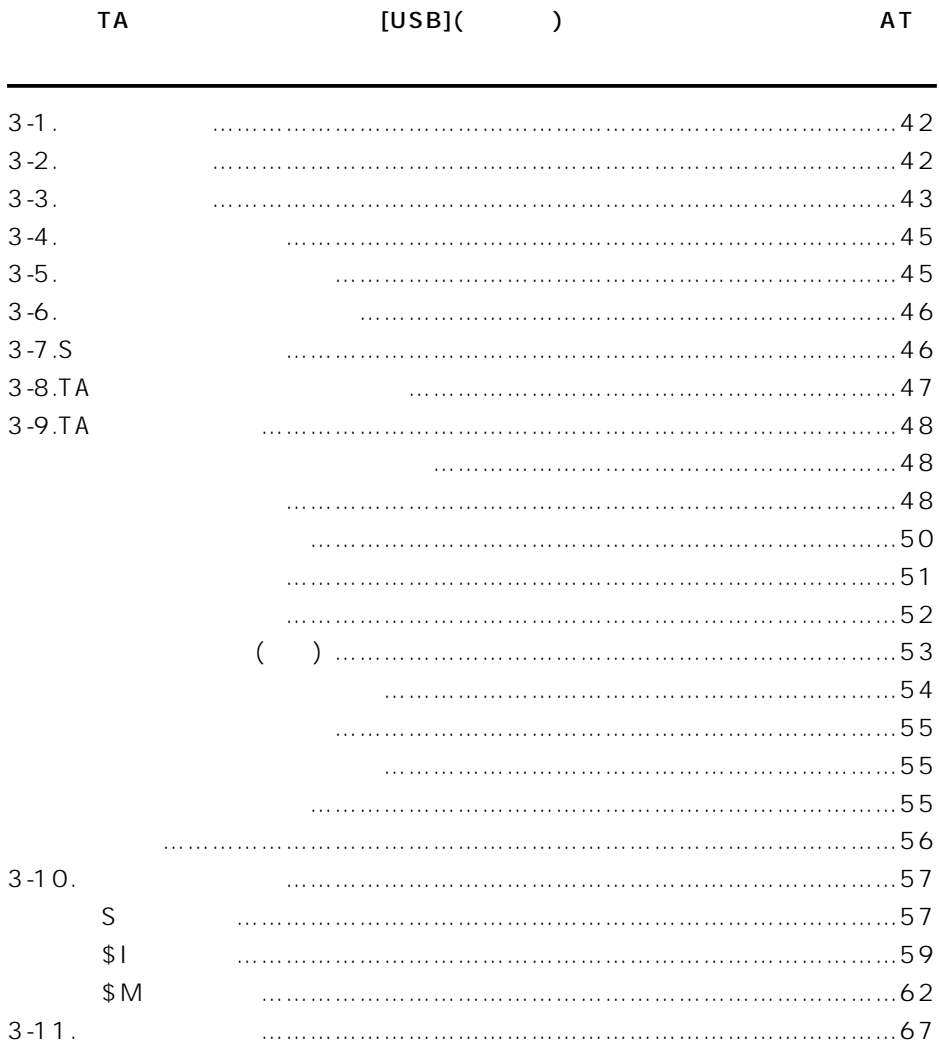

## $3 A T$

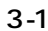

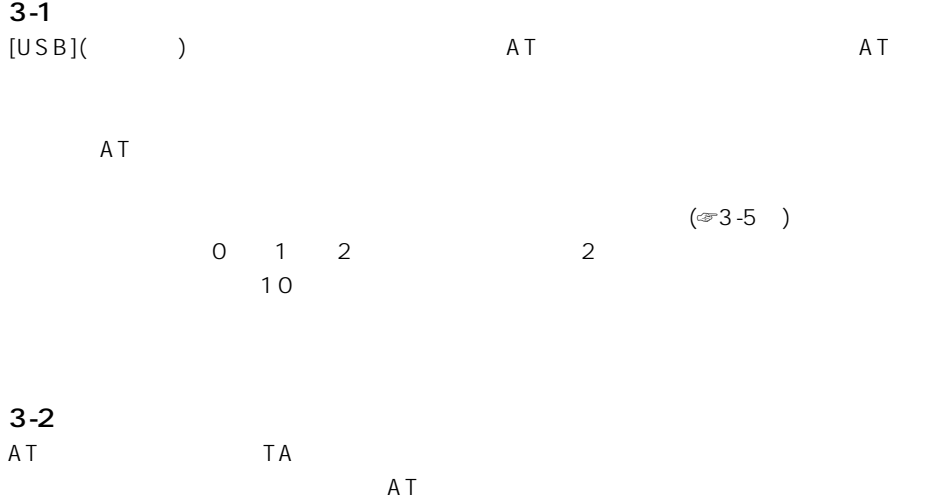

### [Enter]

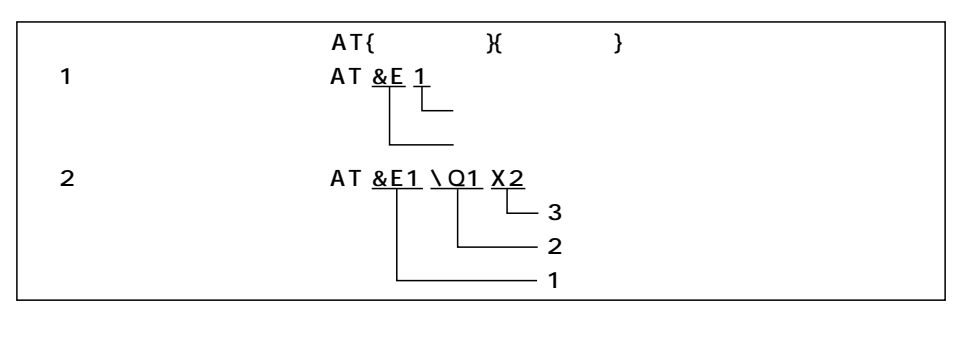

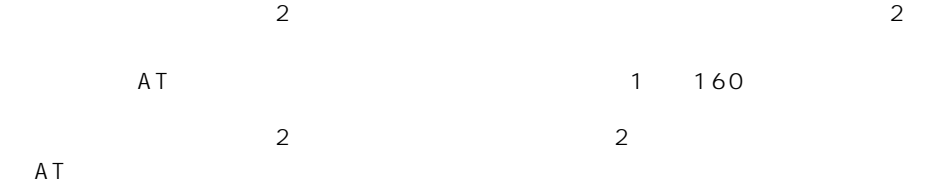

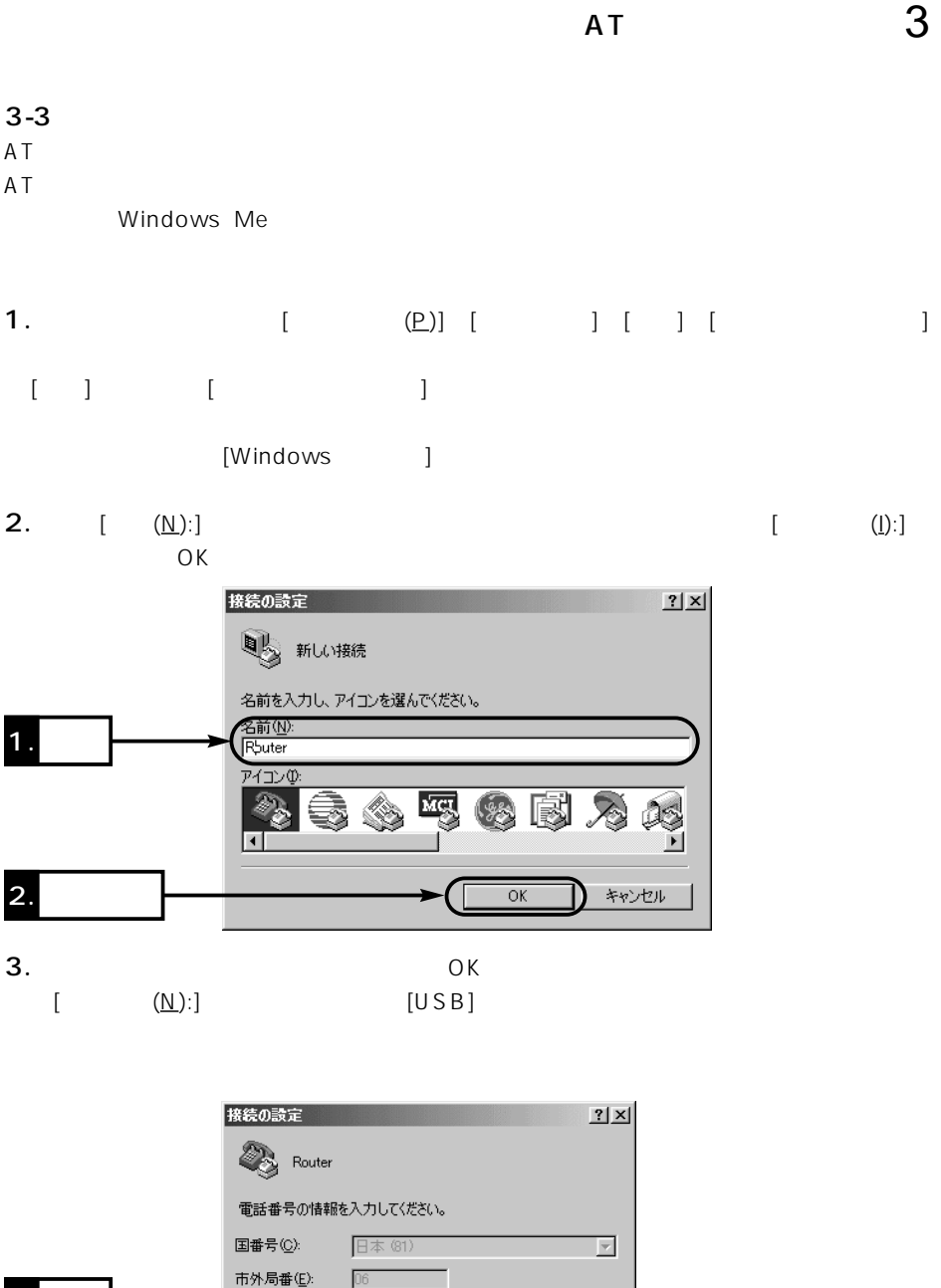

 $1.$ 

2. **2.** 

電話番号(P):

接続方法(N):

Г

Com1 へダイレクト

 $\overline{\mathsf{OK}}$ 

 $\overline{\phantom{a}}$ 

キャンセル

 $3 - 3$ 

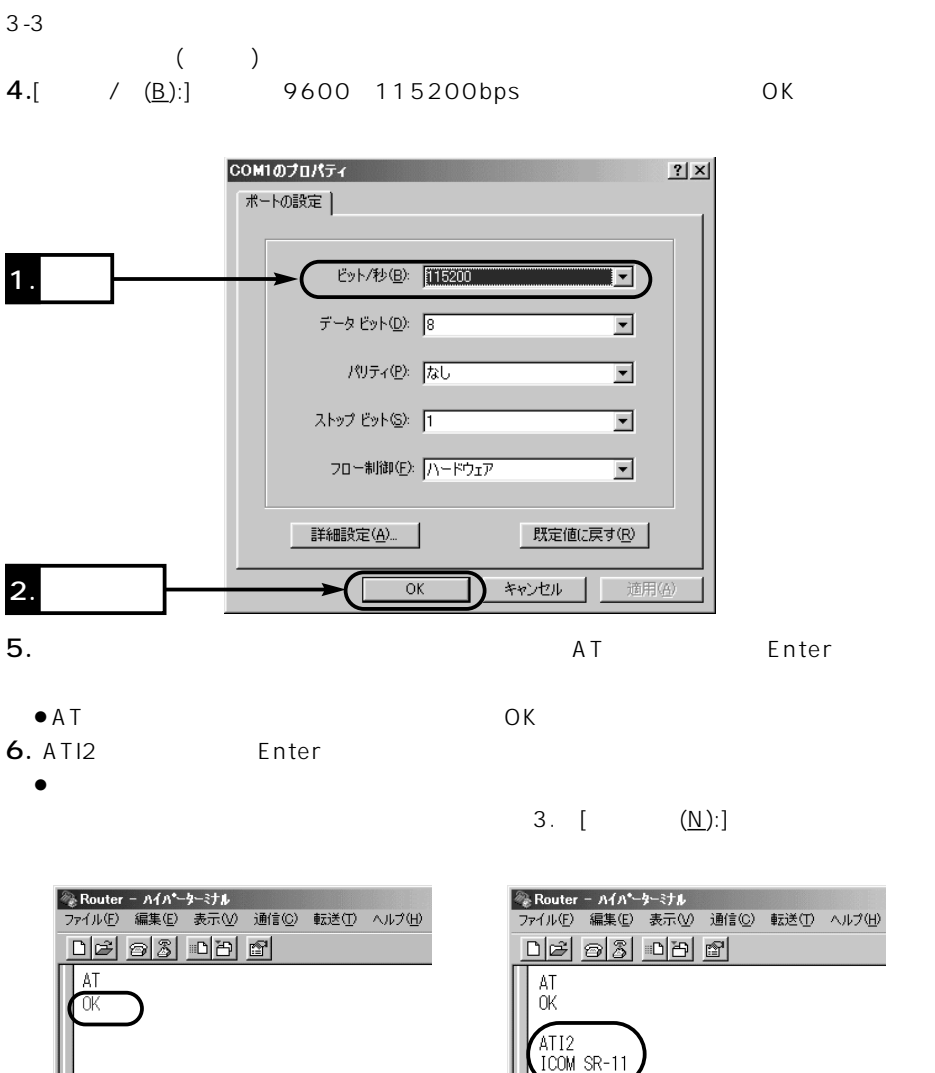

0K

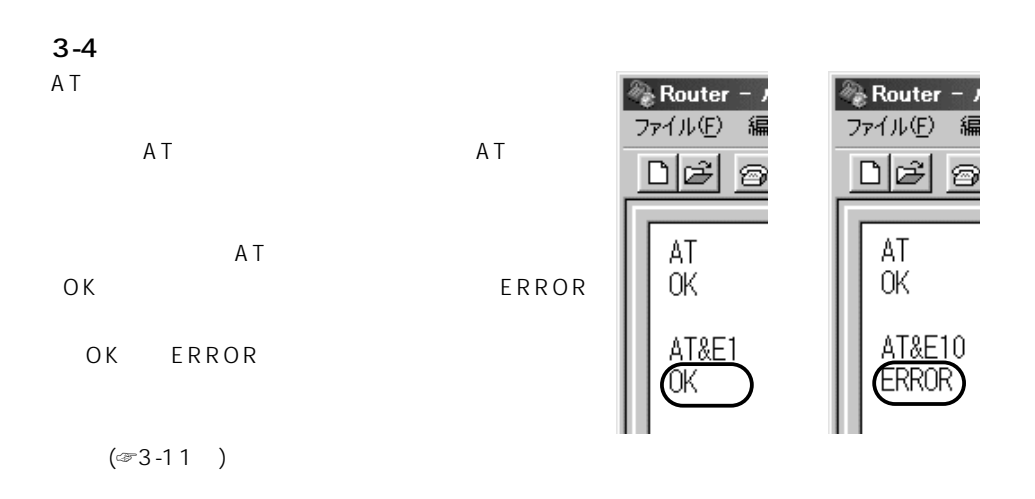

 $3 - 5$ 

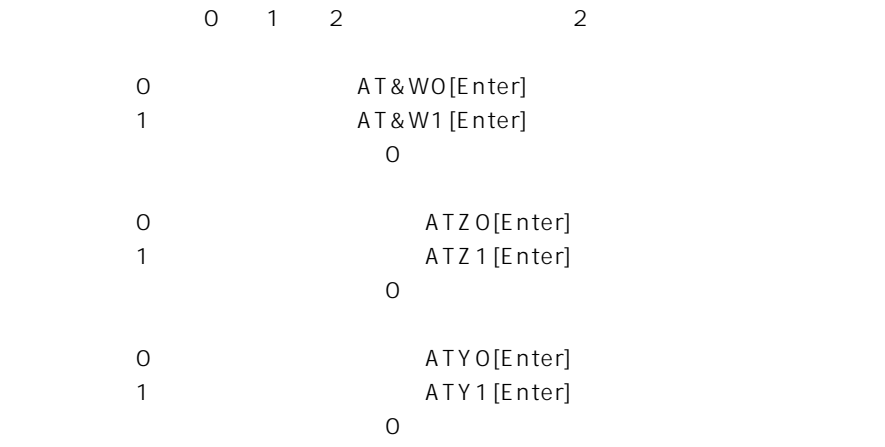

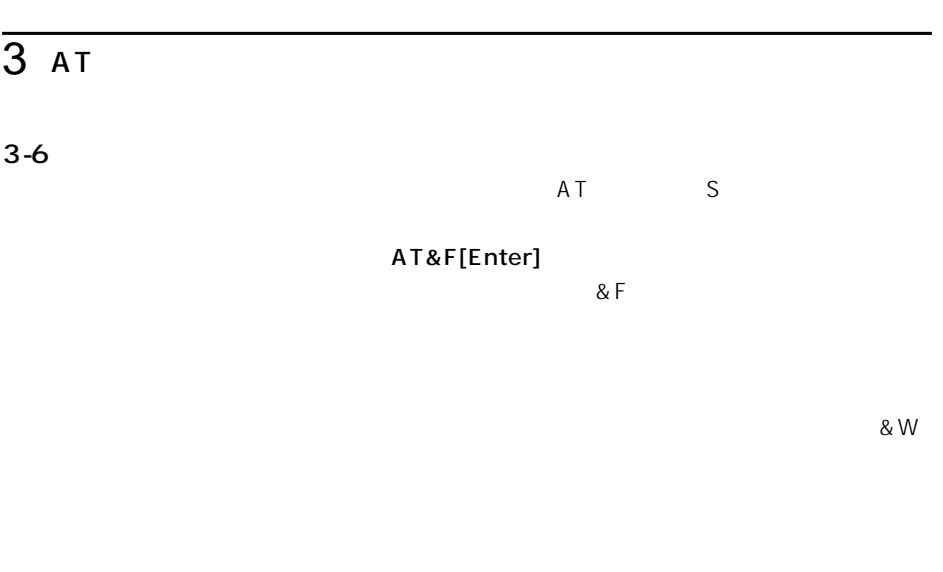

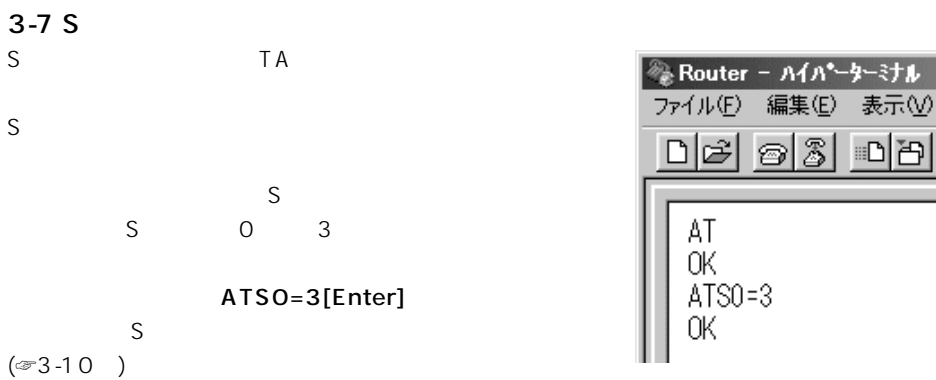

 $3|D|B$ 

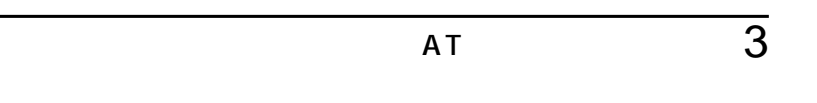

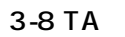

TA 3

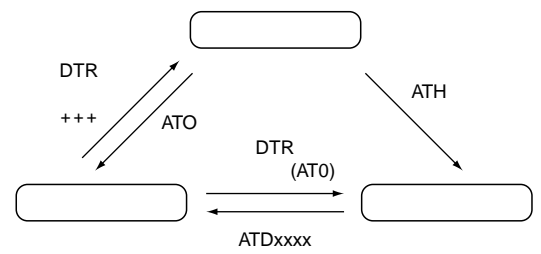

- $\bullet$
- $\bullet$
- 
- $\bullet$ 相手先と接続した状態(オンラインモード)で、一時的にコマンド入力できる状態(コマン
	- $(1)$

## $3 A T$

#### 3-9 AT

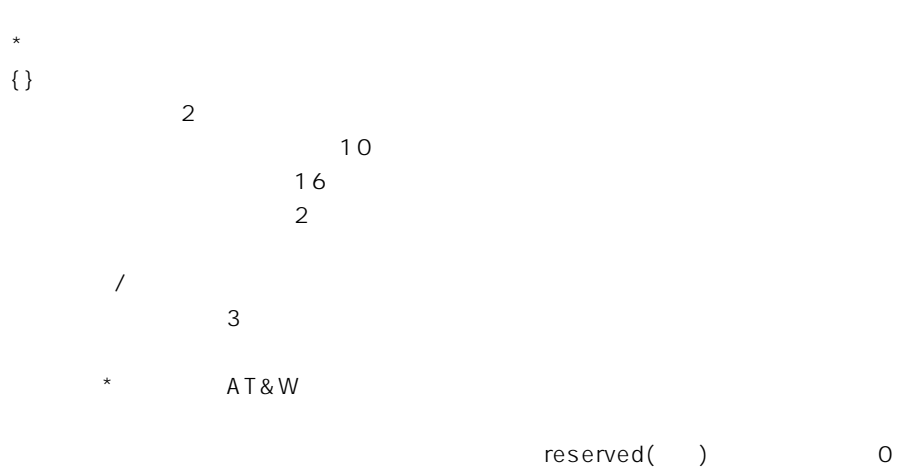

ATA

ATD xxxx

【パラメータ】xxxx

1.{T P}{M}nnnn{\*ssss}{+uuuu}  $\{T \ P\}$ 

 $\mathsf{ISD}\,\mathsf{N}$ 

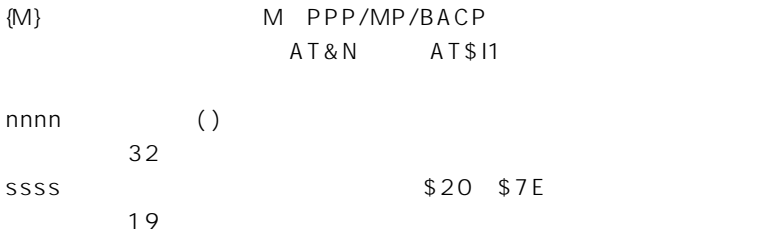

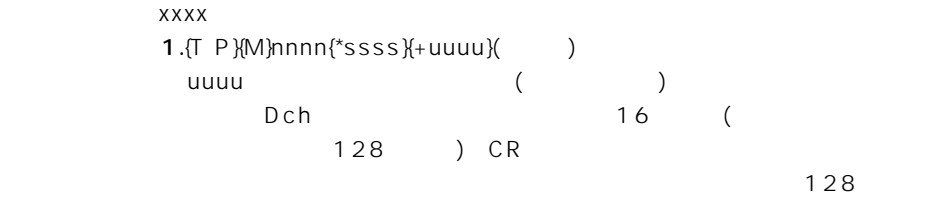

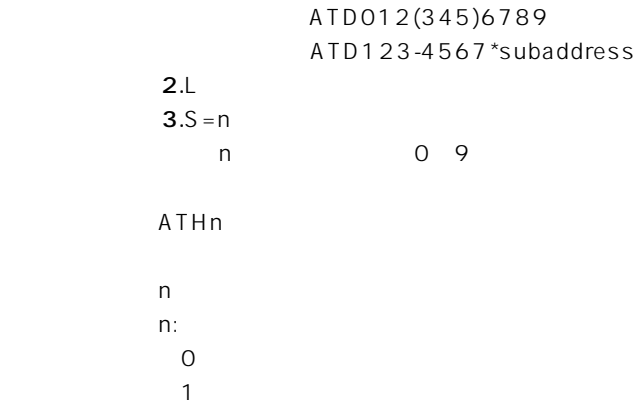

3-9 AT () \*AT&Cn CD  $n$ 0:常時ON  $*1$  ON 【コマンド名】\*AT&Dn DTR  $n$  $\overline{0}$ 1  $(\text{F3-8})$  $z^*$ 2  $3\overline{3}$ 【コマンド名】\*AT&Rn CS (XON/OFF ) CS 【パラメータ】n<mark>n</mark>n O RS  $*1$  ON 【コマンド名】\*AT&Sn  $DSR$ 【パラメータ】n<mark>n</mark>n  $*$ O ON 1 ON(CD) 2:RS-232C (DTR)

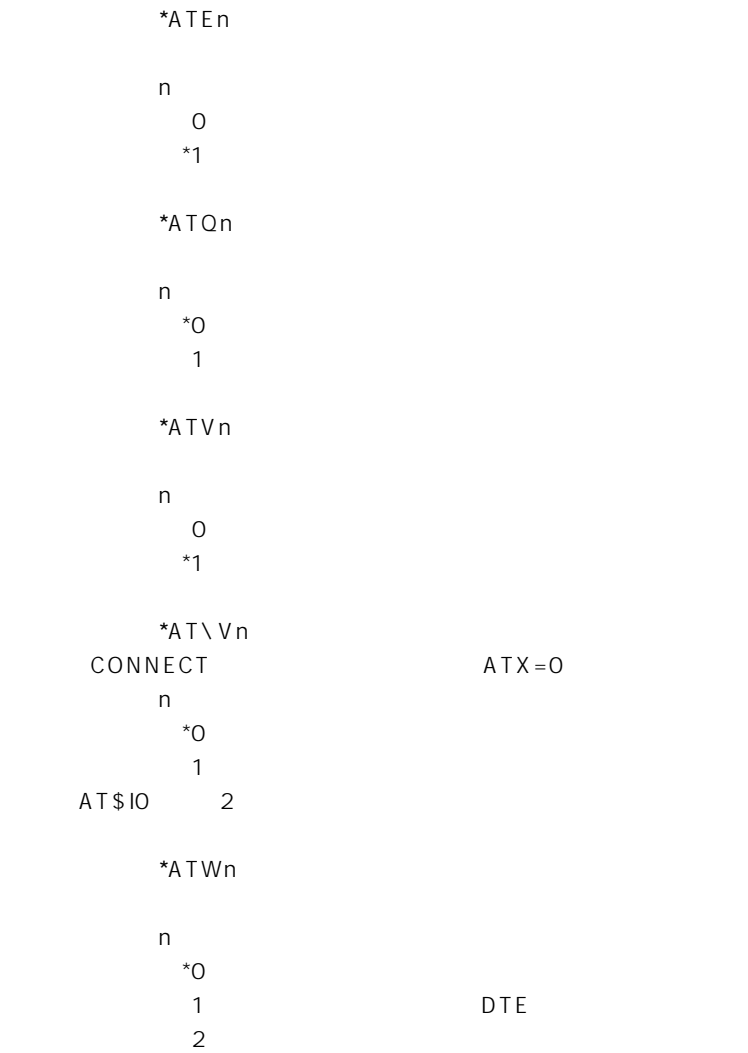

3-9 AT  $($ 【コマンド名】\*ATXn 【パラメータ】n<mark>n</mark>n 0 CONNECT 1 CONNECT 2 CONNECT (NO DIALTONE ) 3 CONNECT (BUSY) \*4 CONNECT (NO DIALTONE/BUSY) \*AT&Kn DTE DCE  $T A$ 【パラメータ】n<mark>n</mark>n  $0\qquad \qquad$ 2 CTS \*3 RTS/CTS  $*$ AT&Nn ATD (H/V/M/O/D) 【パラメータ】n<mark>n</mark>n \*0:PPP/MP/BACP AT\$11 【コマンド名】\*AT&Qn DTE DCE  $T$ AT $\lambda$  TA  $\lambda$   $T\lambda$   $T\lambda$ 【パラメータ】n<mark>n</mark>n  $0\qquad \qquad$ \*2 RTS/CTS 3 CTS

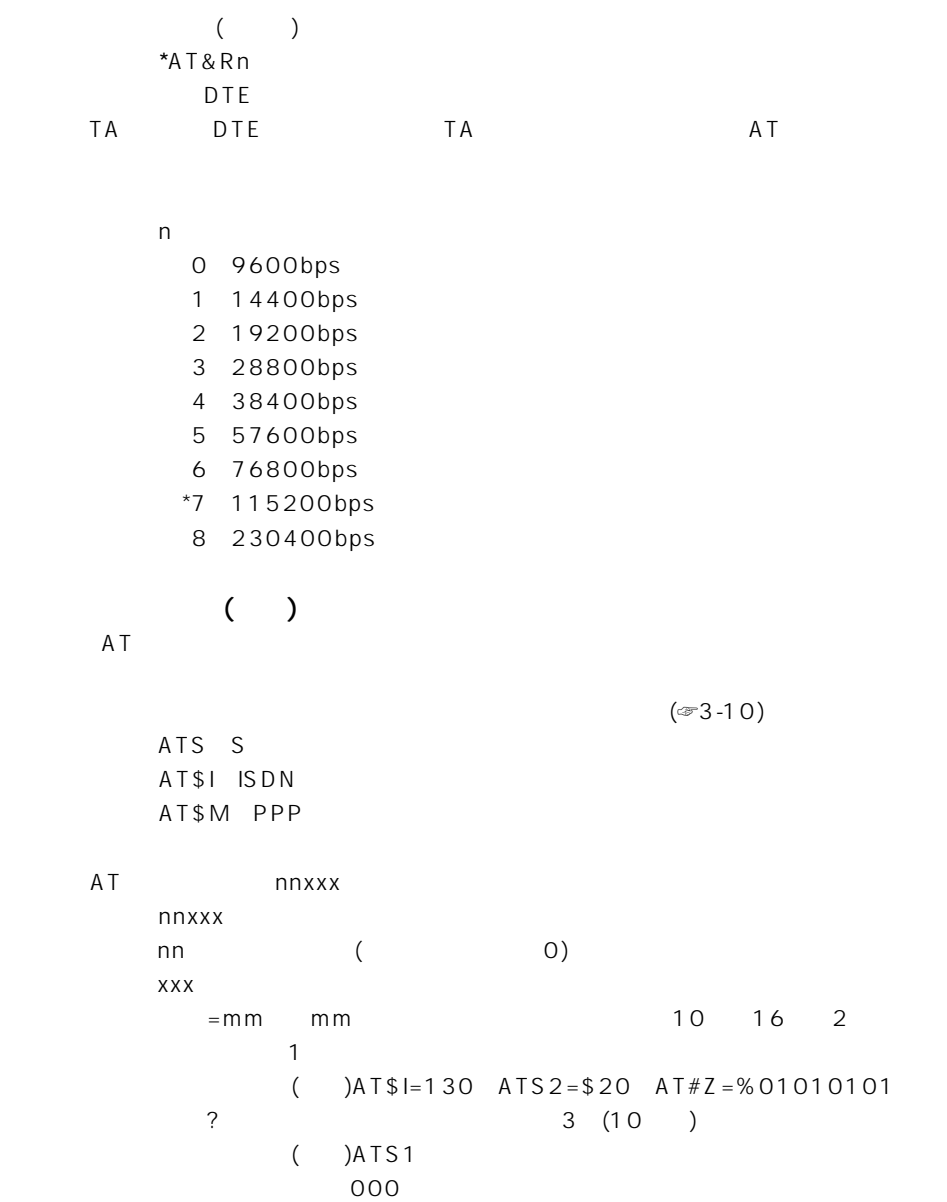

# $\overline{3AT}$

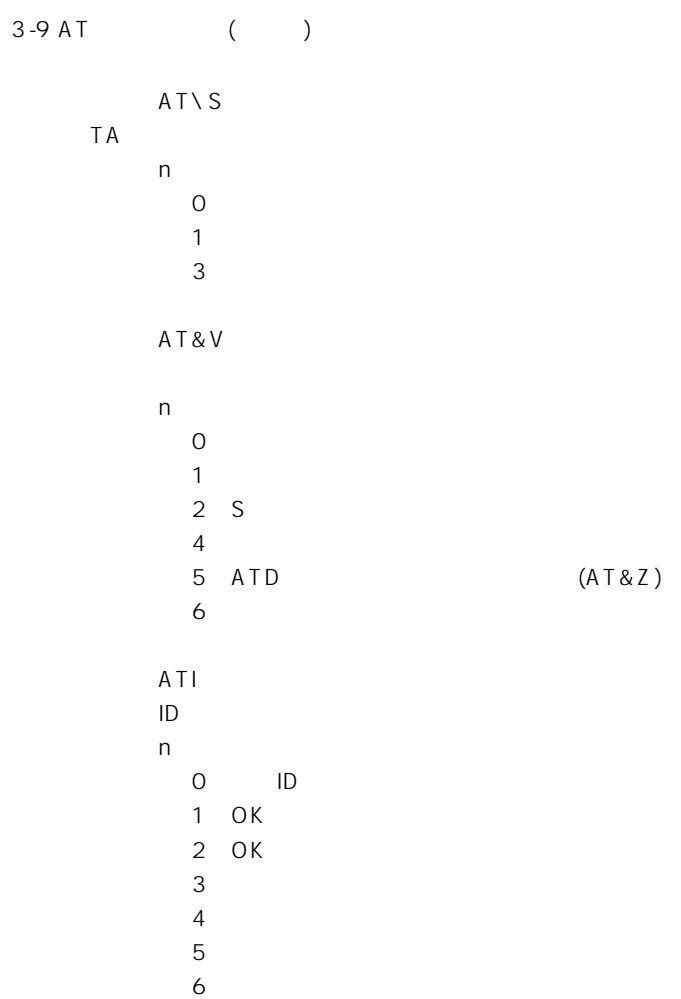

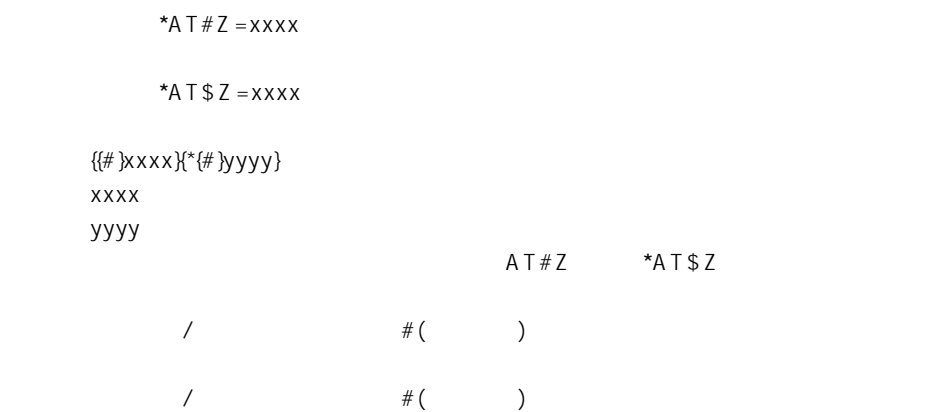

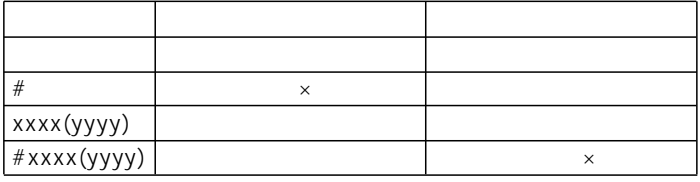

 $\mathsf{x}$ 

 $TA$ 

OK

ATT ATP AT&Mn AT&Qn AT\Nn AT%Cn ATLn ATMn AT&Pn AT&Gn、ATBn、AT%En、ATNnm、AT&Yn

 $+ + +$ 

 $S12$ 

【コマンド名】ATO

## $3 A T$

### 3-9 AT (C)

 $A/$ 

\*AT&Zn=xxx{\*yyy}{ zzz}

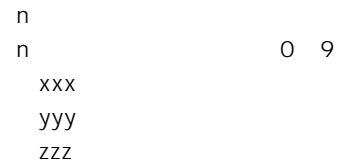

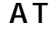

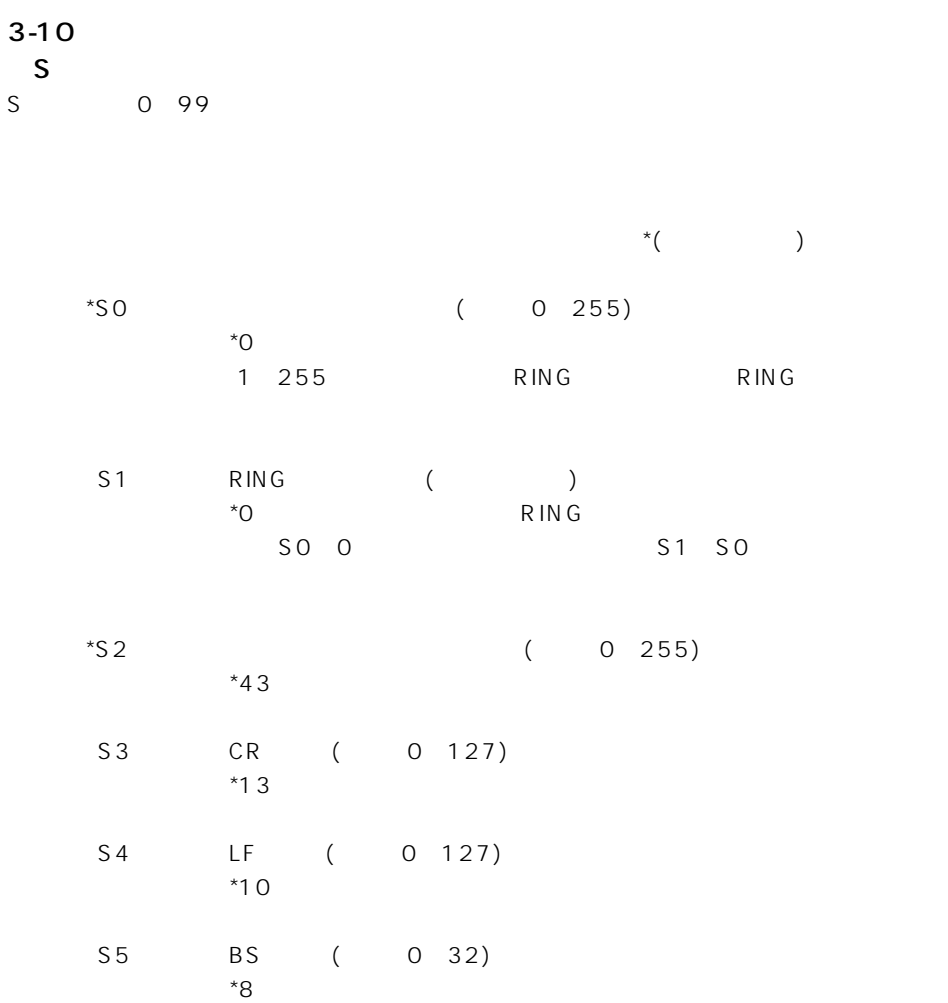

### $\overline{3}$  AT

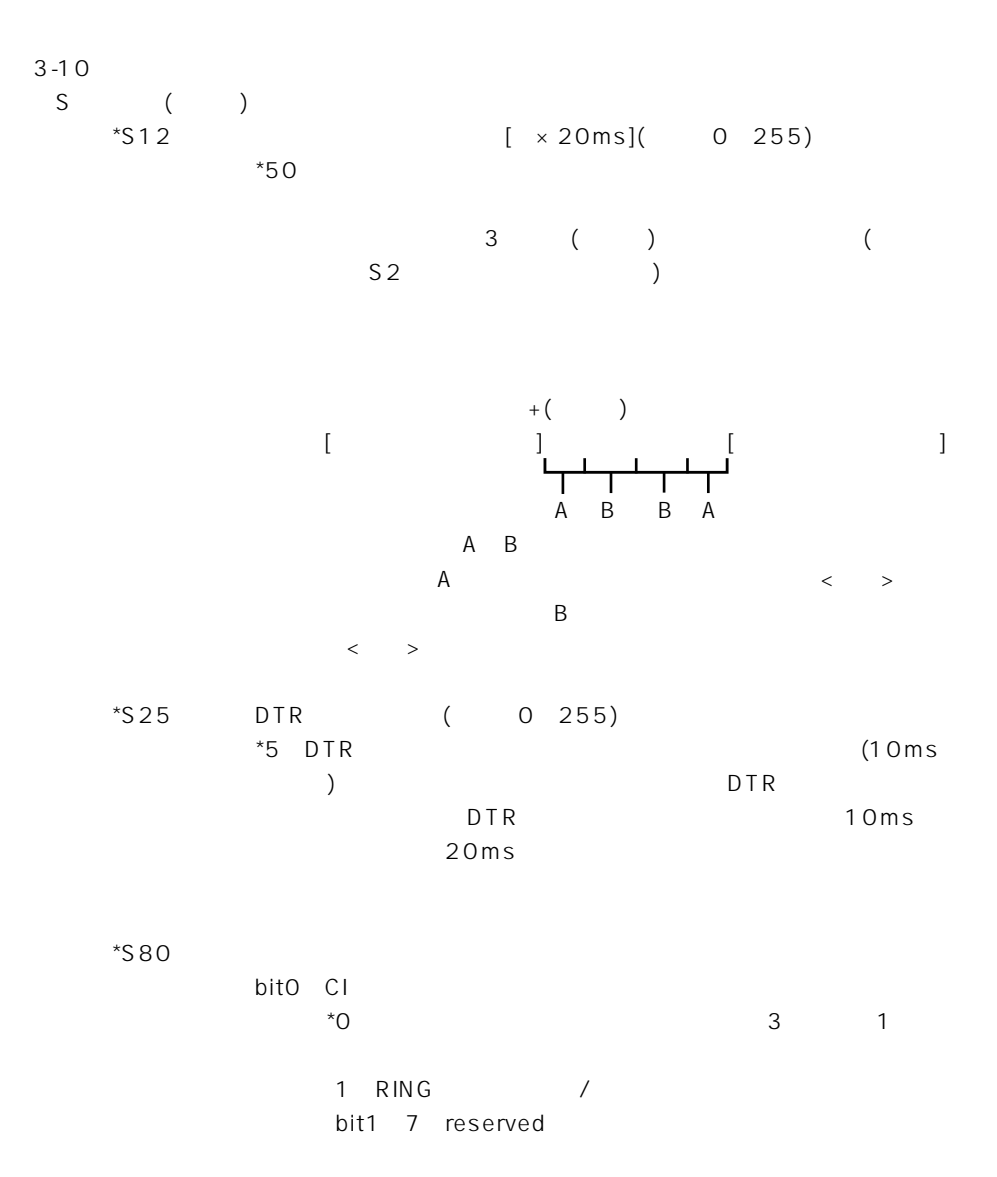

 $3-10$  ()  $$I \t\t($  $*\$10$  () bit $0$  1 RING ( )  $*$ <sup>O</sup>  $1$  $2 \times T$ 3:発アドレス、発サブアドレス, 例)RING FROM:1234567\*ABC TO:2345678\*BCD  $($  $\lambda$ bit2 CONNECT ()  $*$ <sup>O</sup>  $1$ PPP:PPP/MP/BACP  $AT\setminus V$ bit3 4 NO CARRIER ()  $*$ O 1:切断理由の表示 Q.931 2:料金を表示  $3 \times 7$ NO CARRIER CAUSE \$90 CHARGE 100 bit5 PPP \*0:64000 1:128000 bit6:RING ( )  $*0$  $1$ PPP:PPP/MP/BACP

59

# $\overline{3AT}$

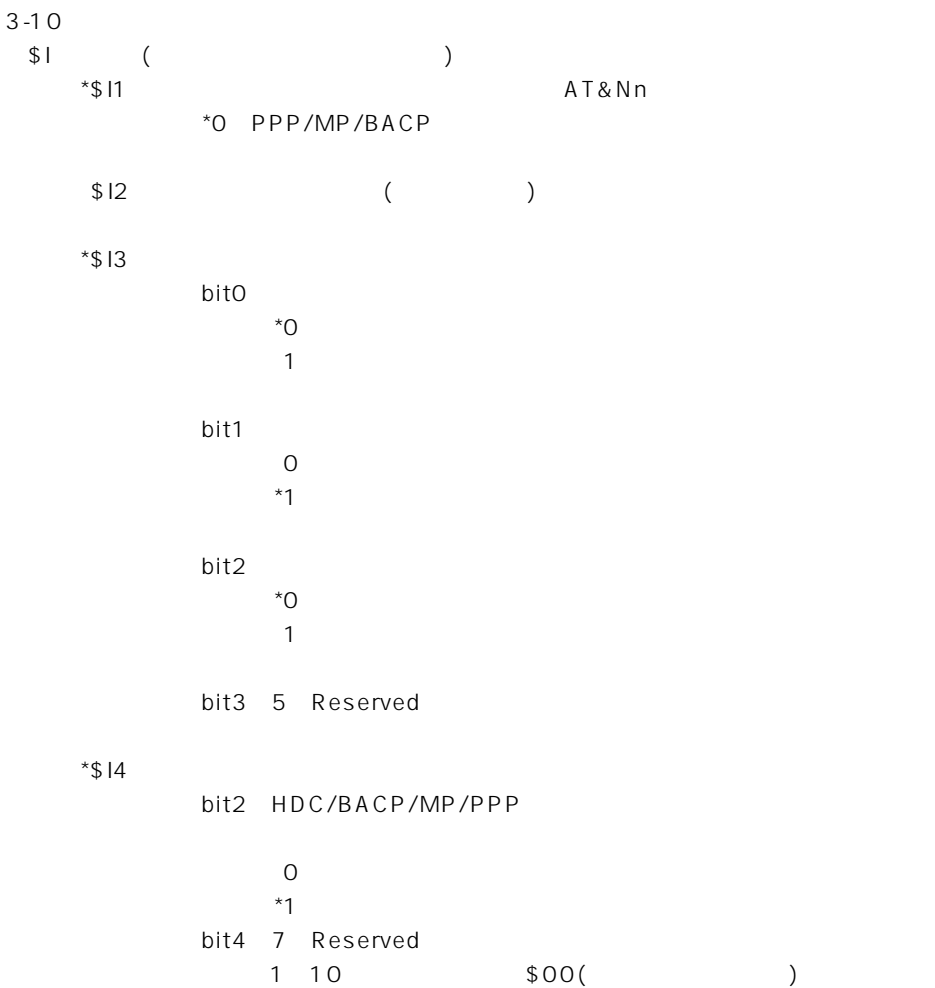

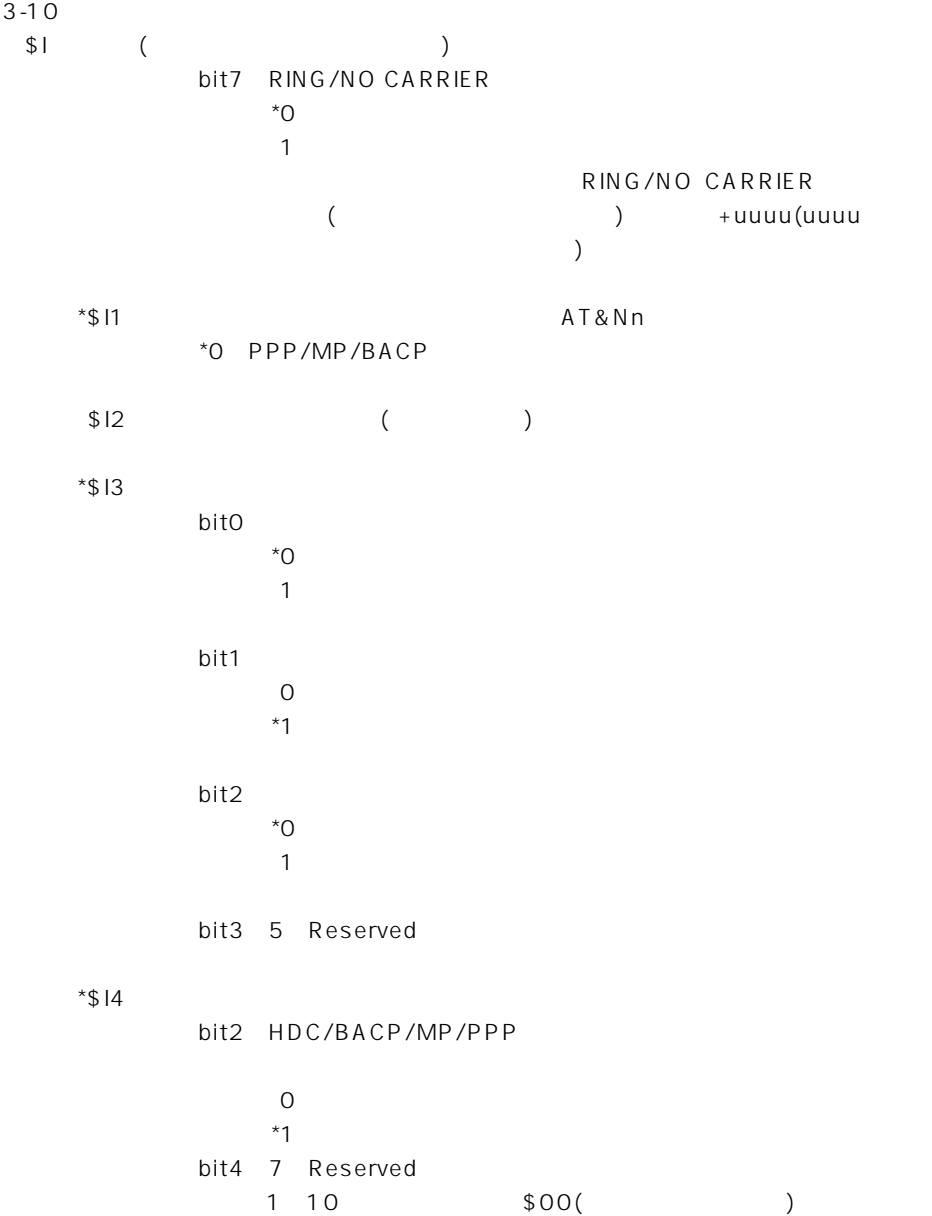

## $3 \overline{) }$

 $3 - 10$  $\updownarrow \qquad \qquad \downarrow \qquad \qquad \downarrow$  $*$ \$15 TEI 0 63 TEI TEI \*255  $\overline{0}$ \$M (PPP) \*\$MO PPP bitO  $*$ O 1 1 2 bit1 2 \*00:PPP 01 MP 10:BACP bit3 5 bit3 5 bit3 BACP  $^{\star}$ O 1:許可 BACPでの接続が失敗した場合、MPでの接続が許可されて MP MP 続が許可されていればPPPで接続する。 bit4 MP  $^*$ O 1:許可 MP PPP ppp bit5 PPP  $\overline{O}$  $*1$ 

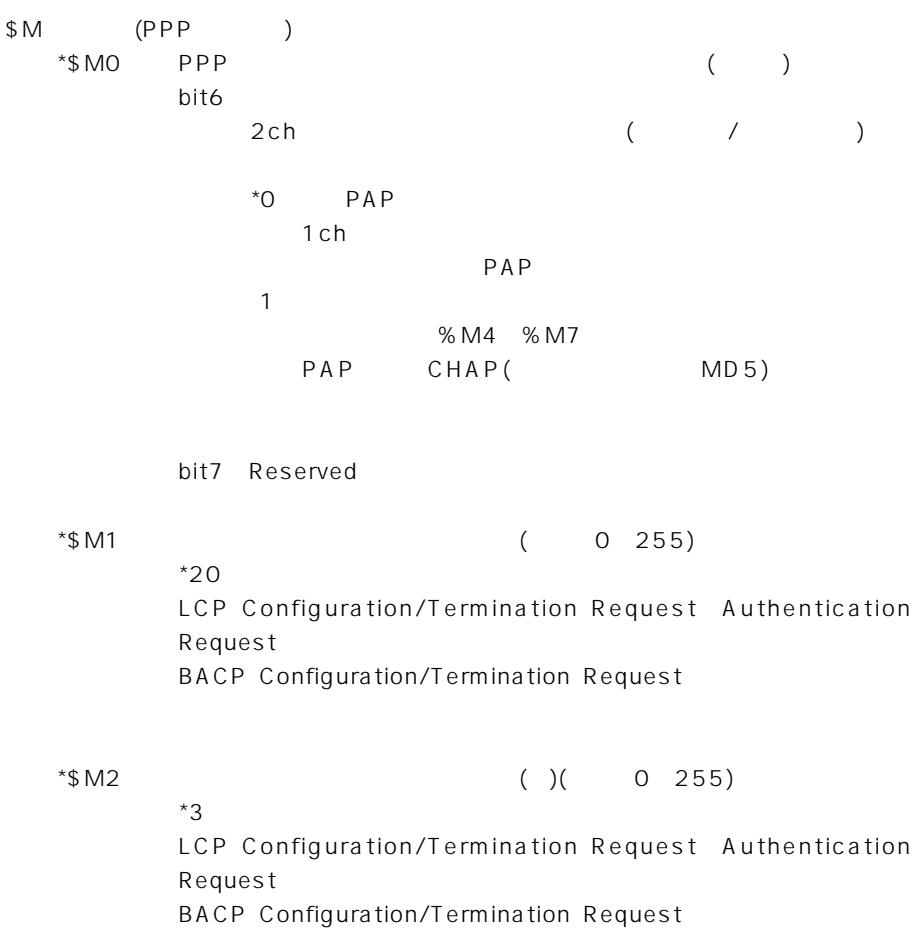

## $3 \overline{) }$

 $3 - 10$ \$M (PPP) \*\$M3 MP/BACP bit0 MP 2ch  $^{\star}$ O 1:許可 bit1 MP 2ch  $^{\star}$ O 1:許可 bit2: BACP  $^{\star}$ O 1:許可 bit3 BACP  $^{\star}$ O 1:許可 bit4: BACP 2ch  $\sim$   $\sim$  $1$  $\overline{b}$  bit5 bit5: BACP 2ch  $^*0$  $1$  $bit4$ bit6 7 Reserved  $*$ \$M4 (0~255) \*2 MP/BACP 2ch

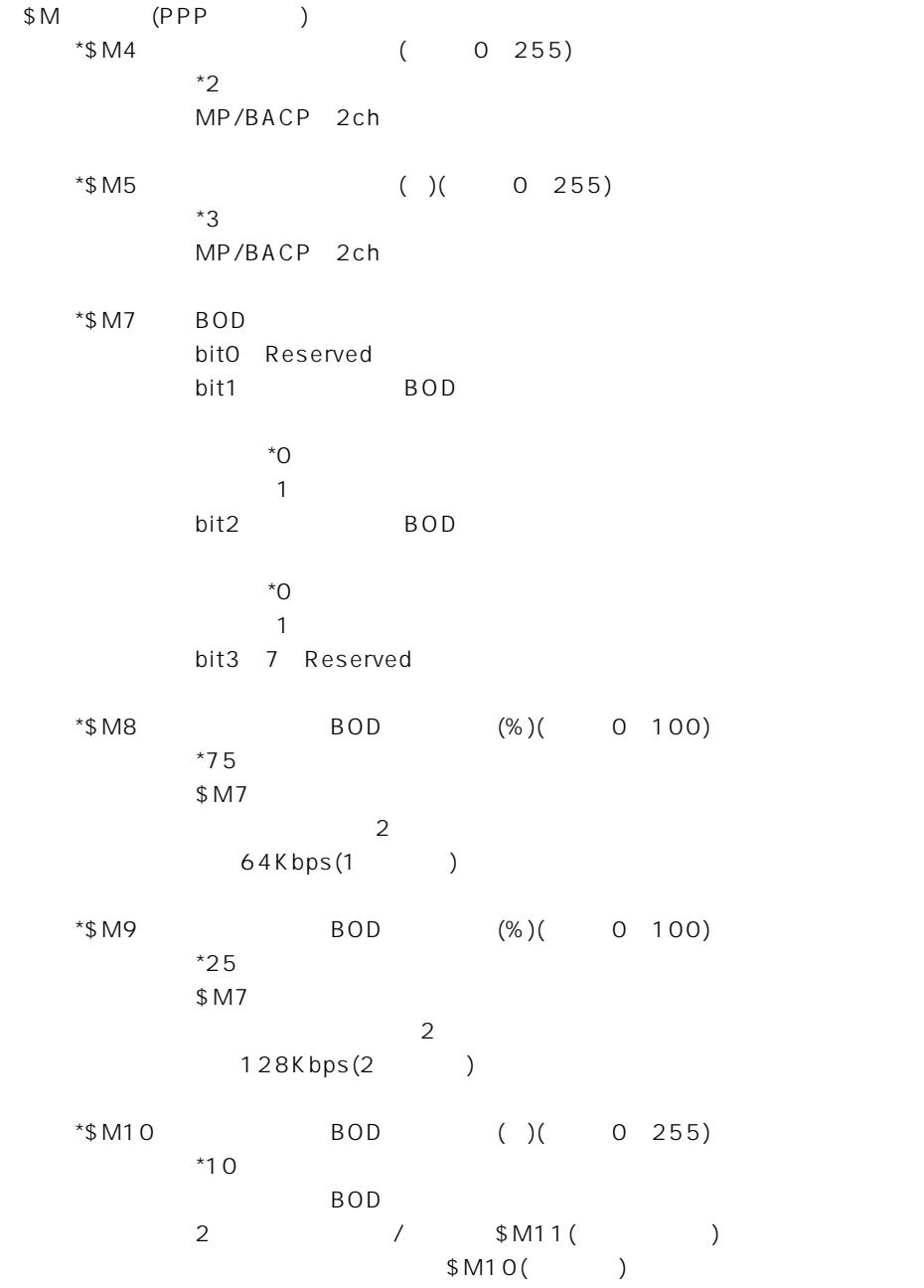

# $3 A$

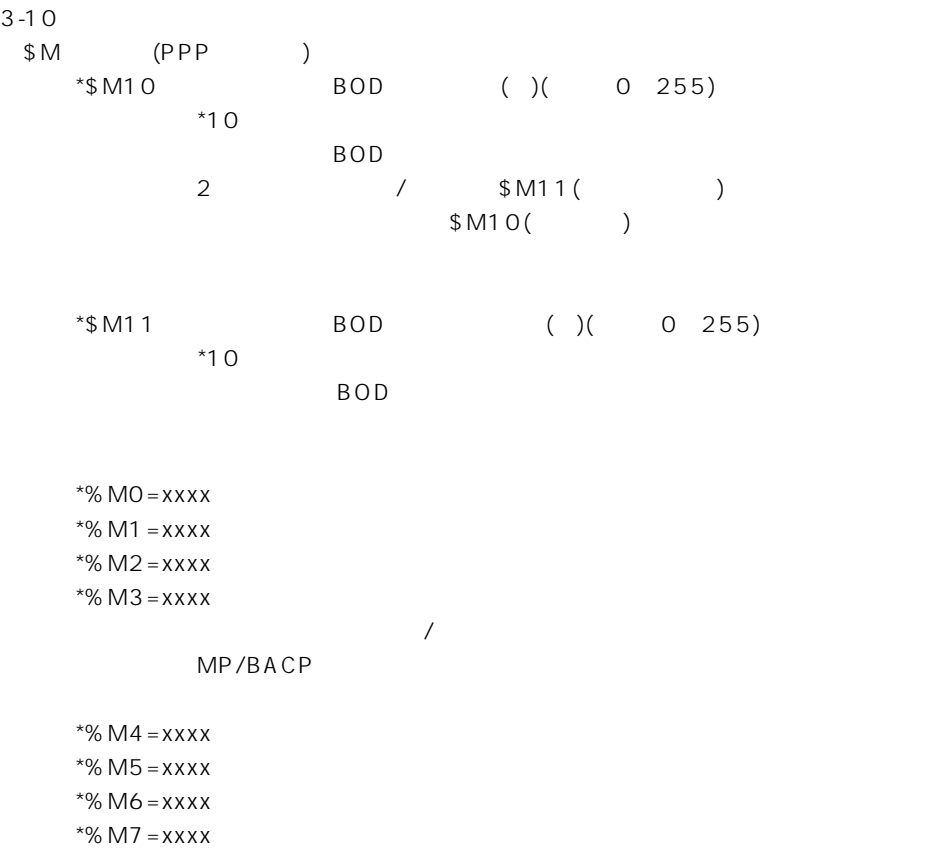

 $$MO$ 

 $3-11$ 

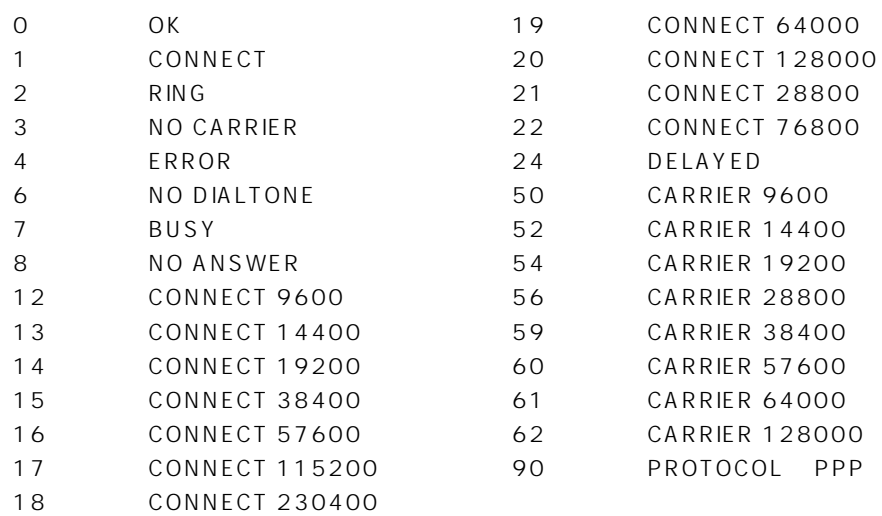

#### アイコム株式会社

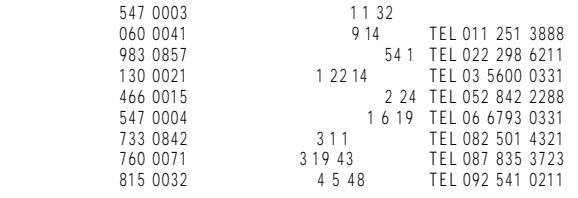

 $\bullet$ 

A-6013I-3J © 2001 Icom Inc.